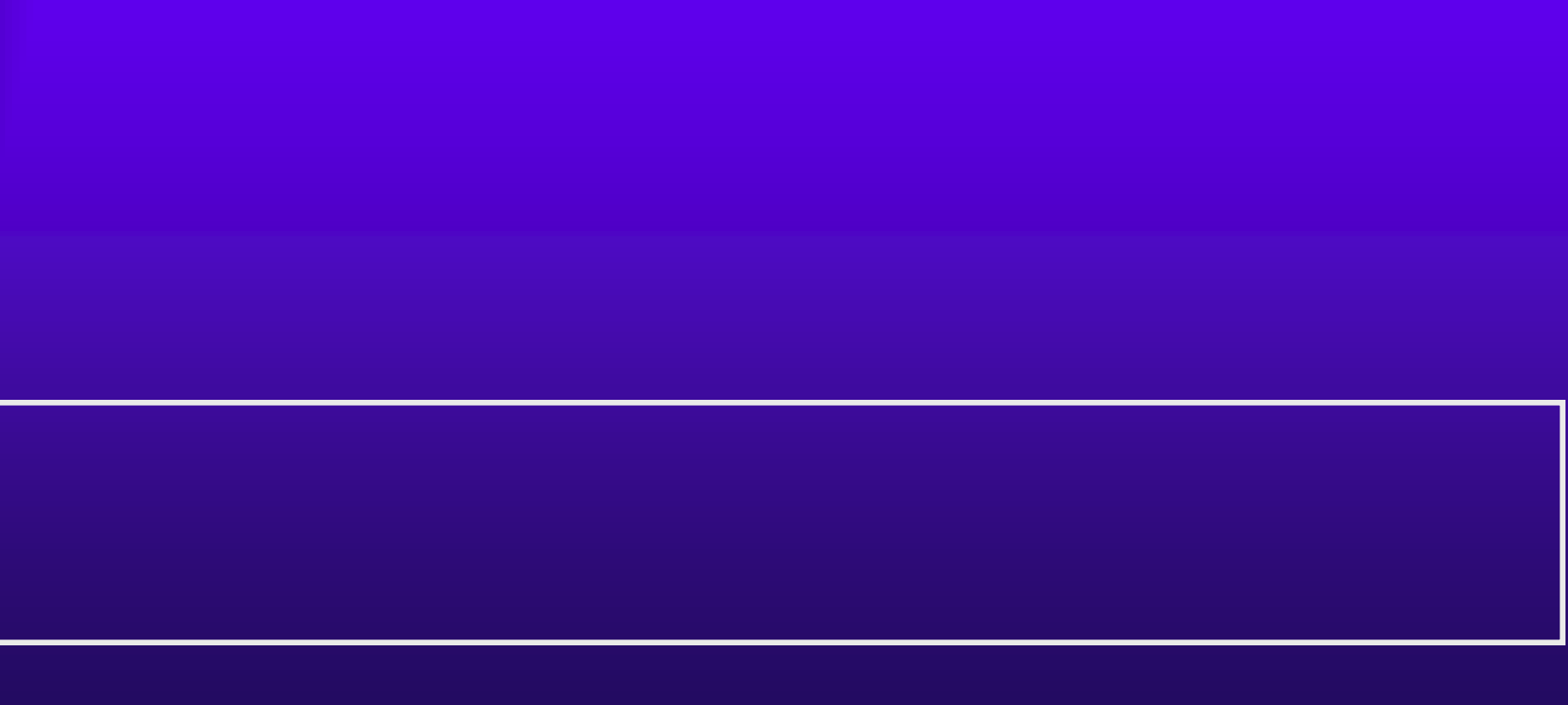

<u>The communication of the communication of the communication of the communication of the communication of the communication of the communication of the communication of the communication of the communication of the communi</u>

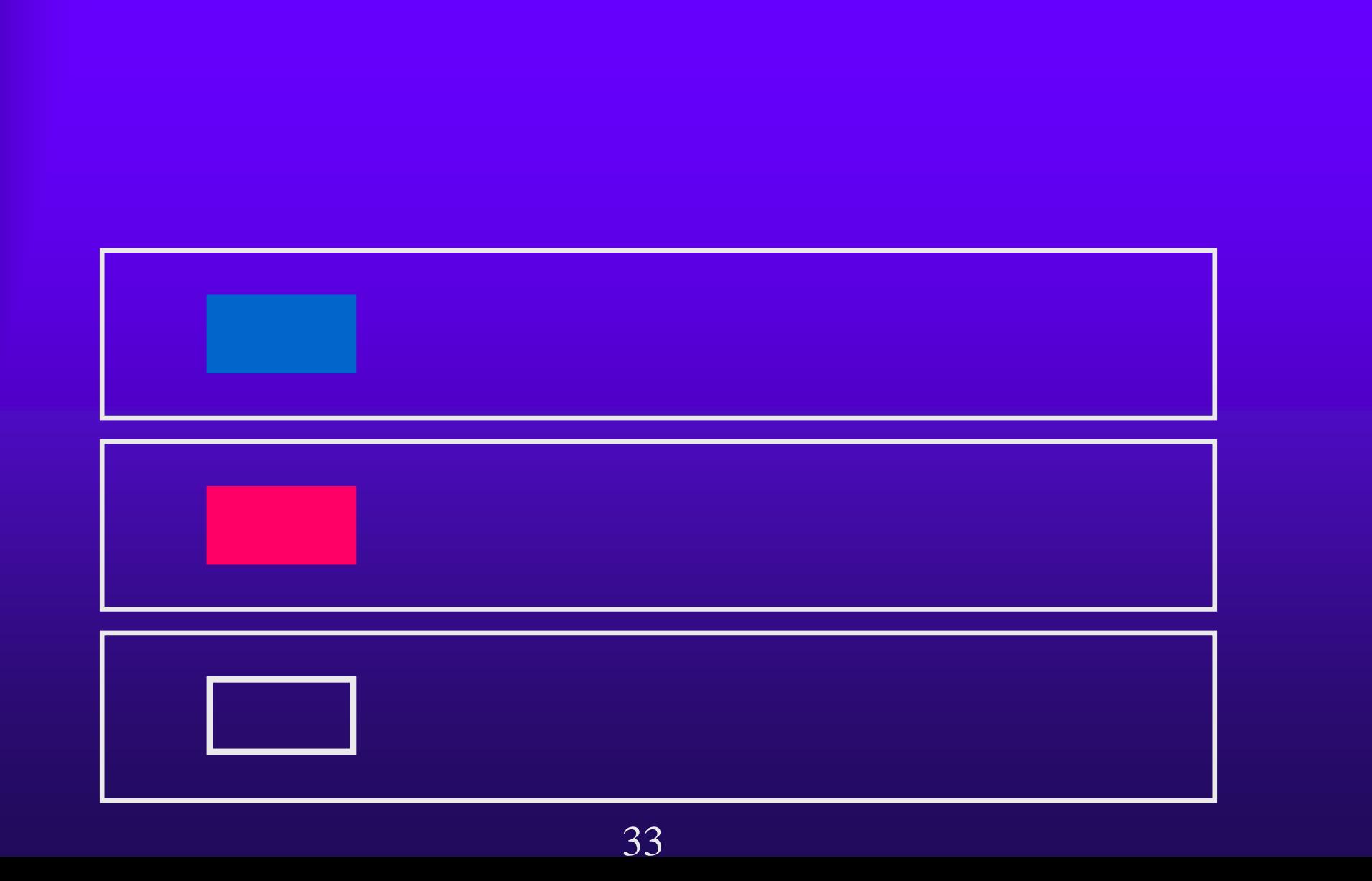

<u>The communication of the communication of the communication of the communication of the communication of the communication of the communication of the communication of the communication of the communication of the communi</u>

#### $3.1(1)$

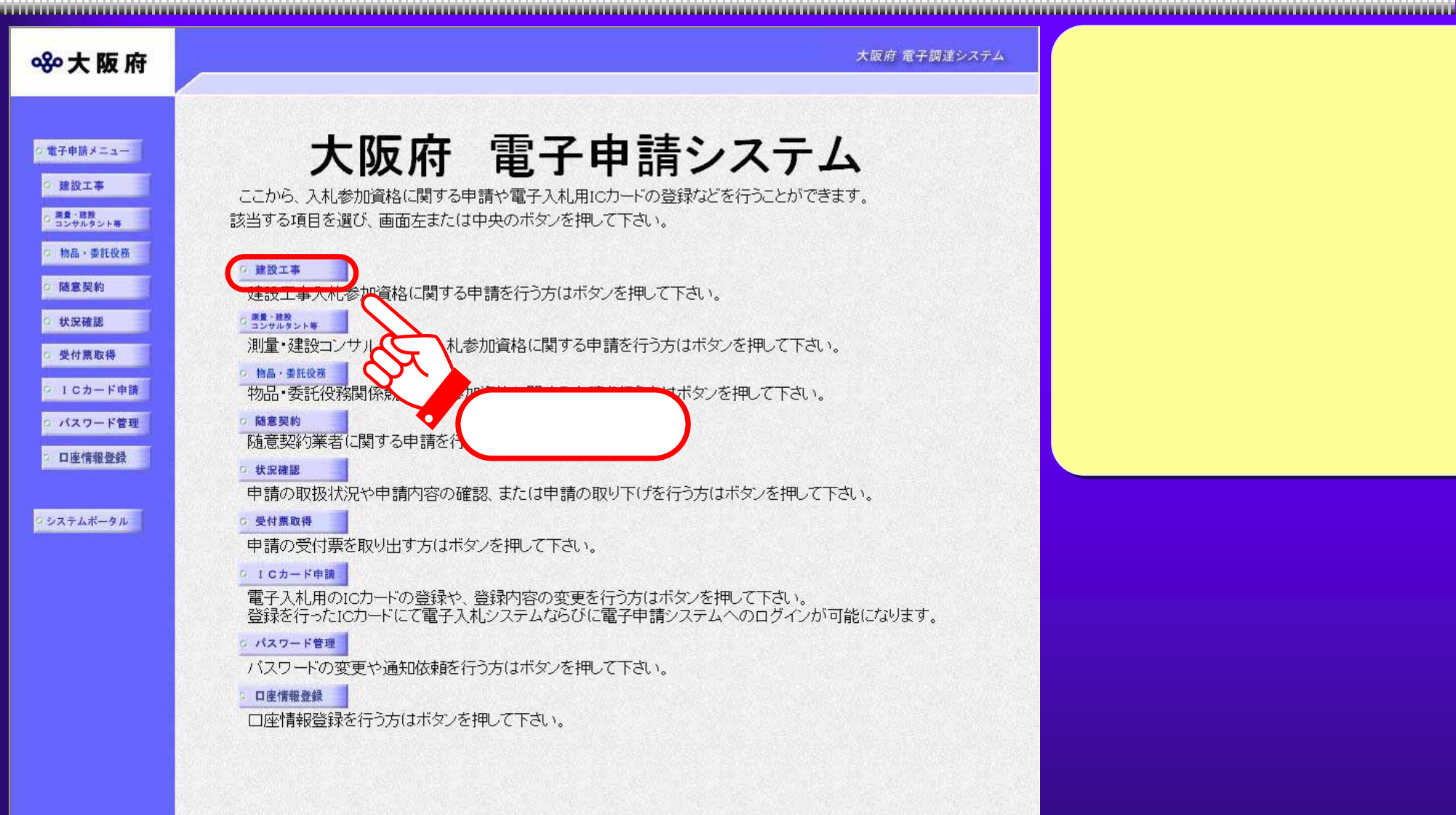

 $3.1(2)$ 

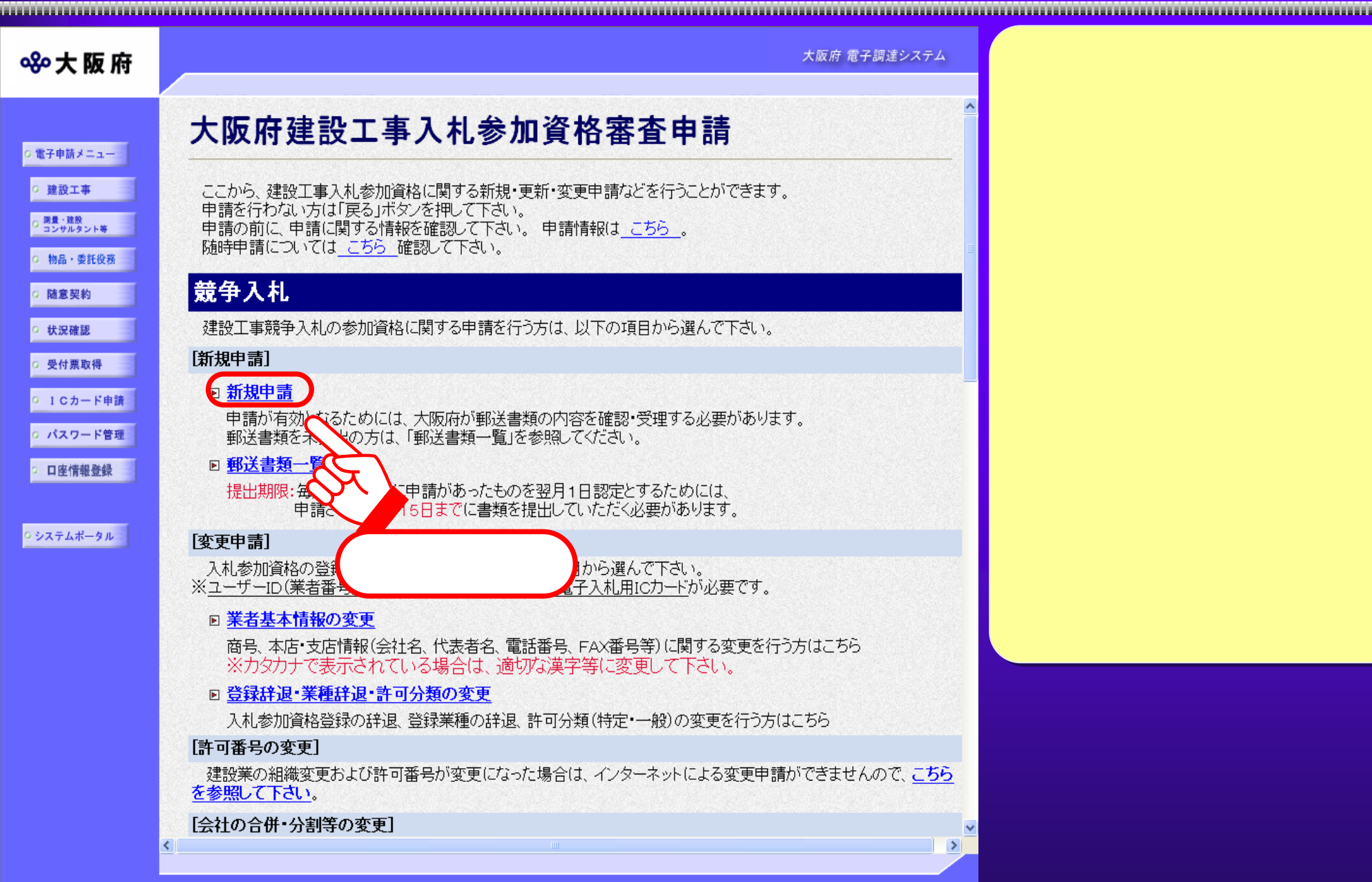

### 3.1(3) 電子申請メニュー 電子申請メニュー(測量・建設コンサルタント等 測量・建設コンサルタント等) コンサル

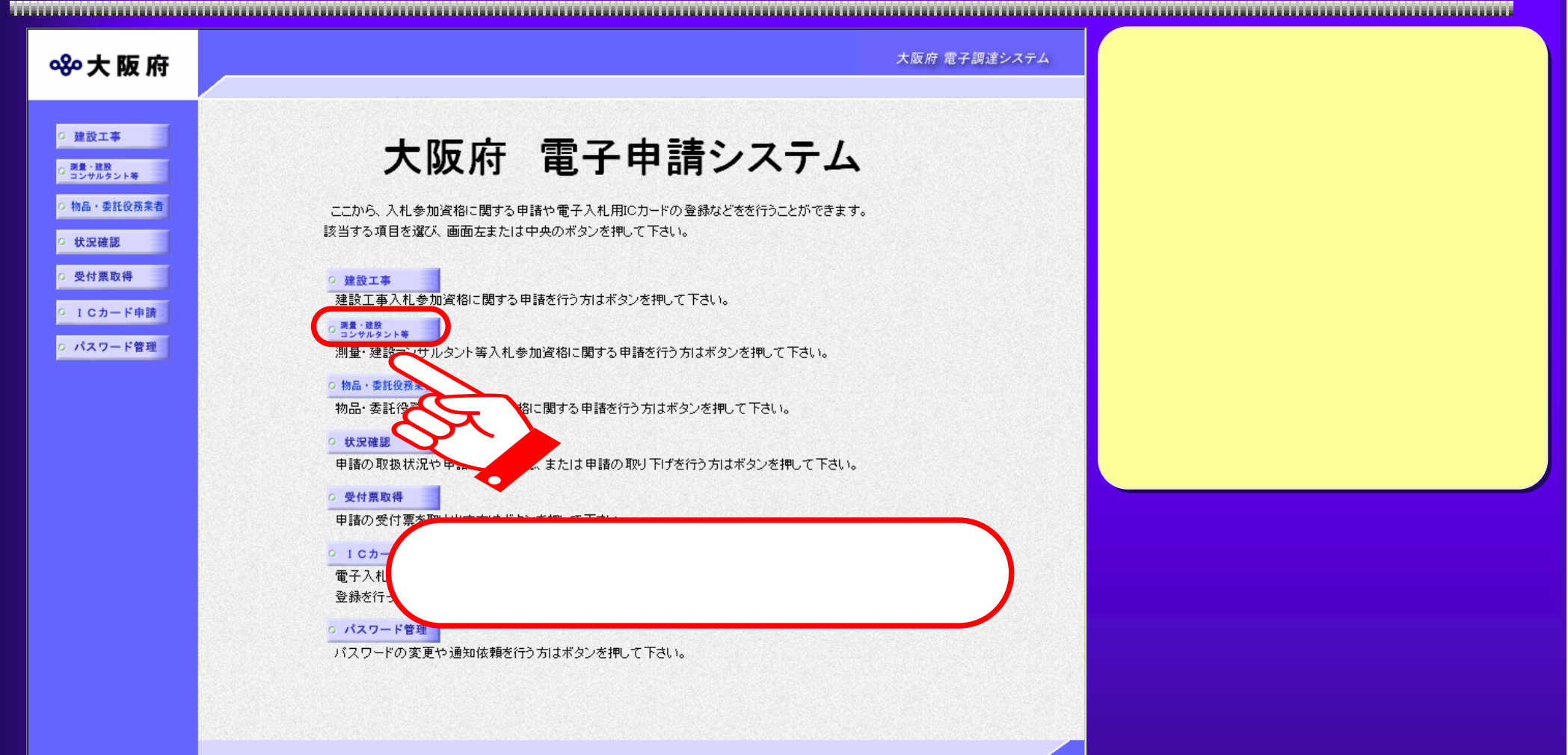

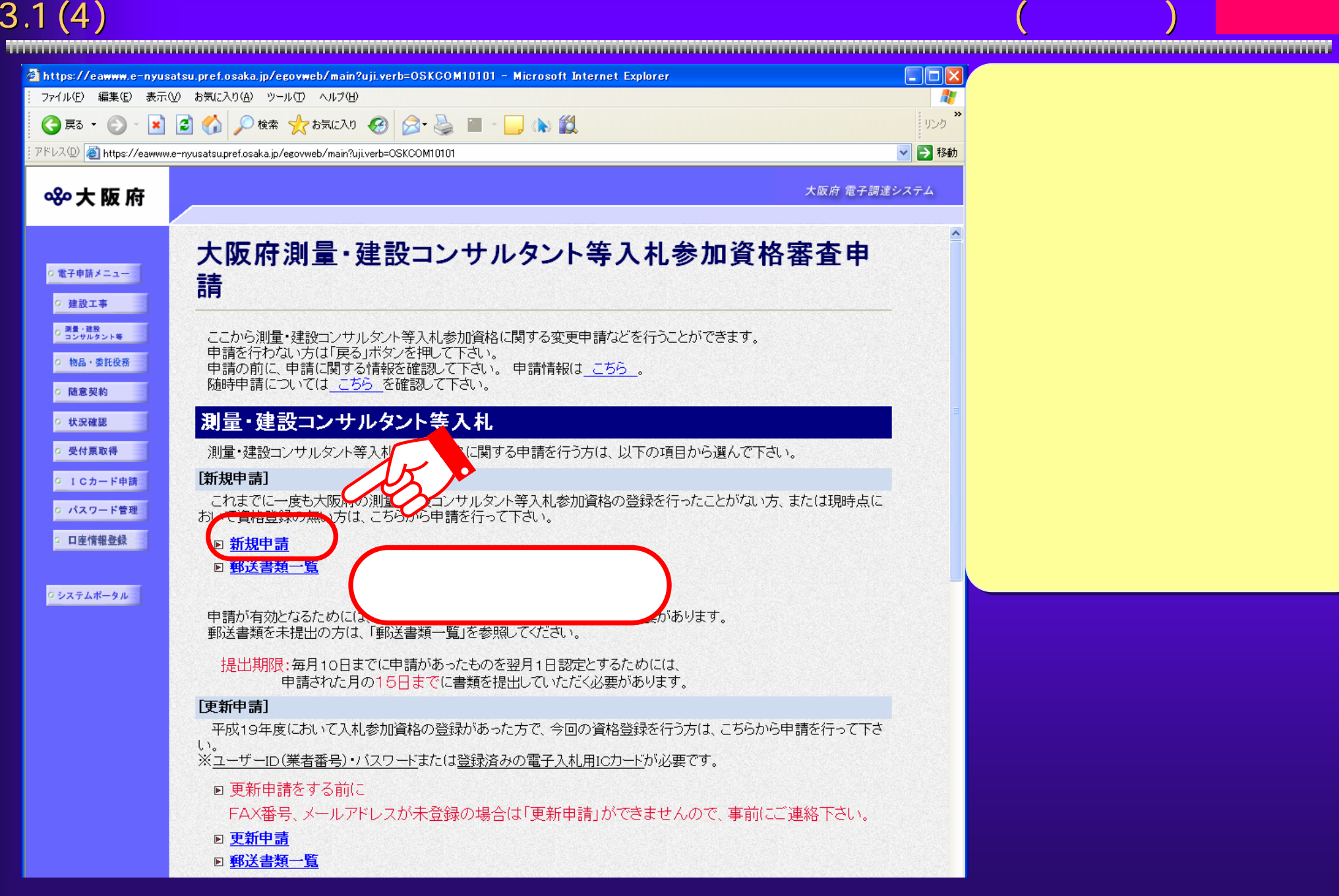

#### $3.1(5)$

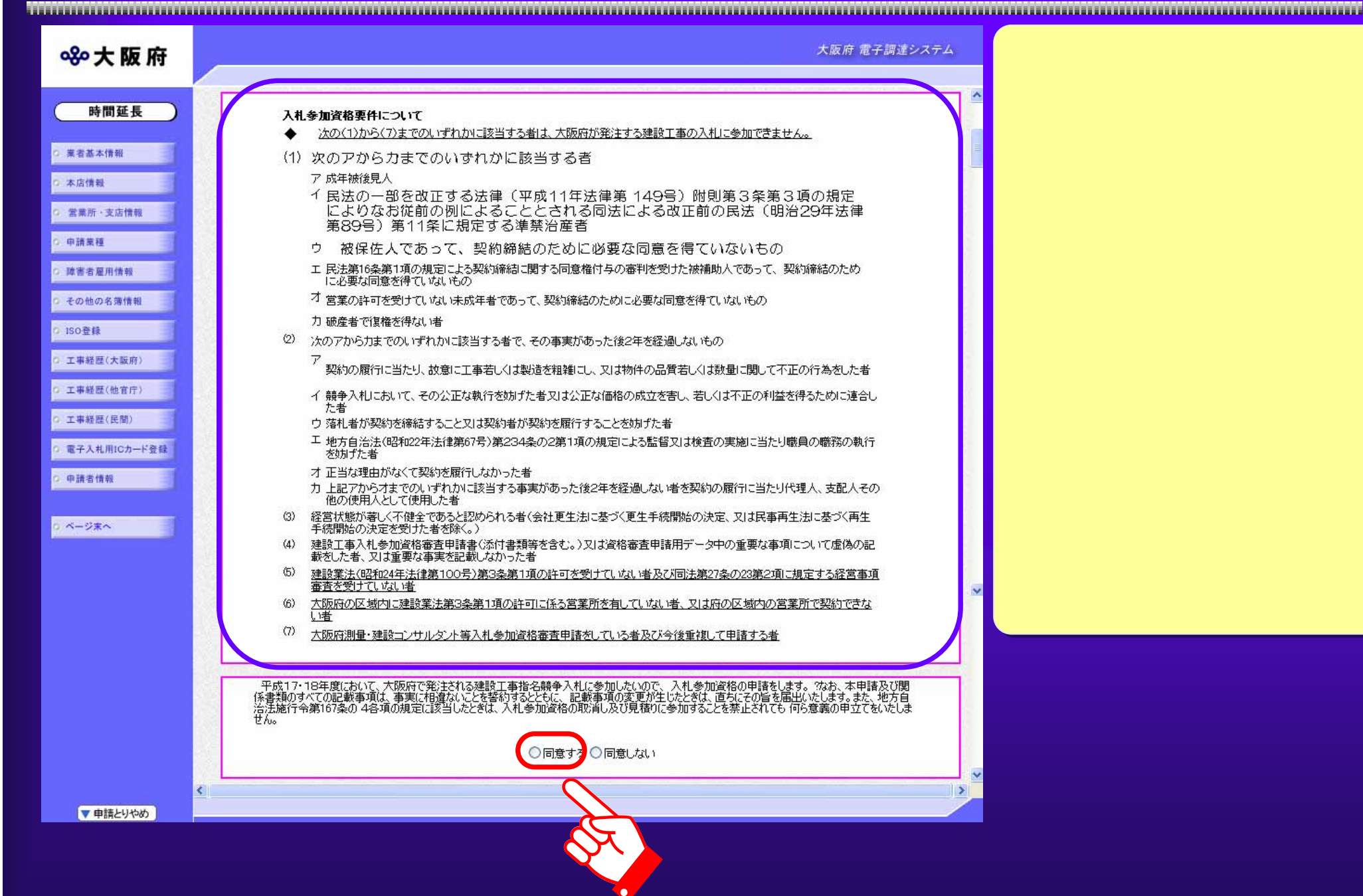

 $3.1\, (6)$  expecting the contract of the contract of  $(1)$ )

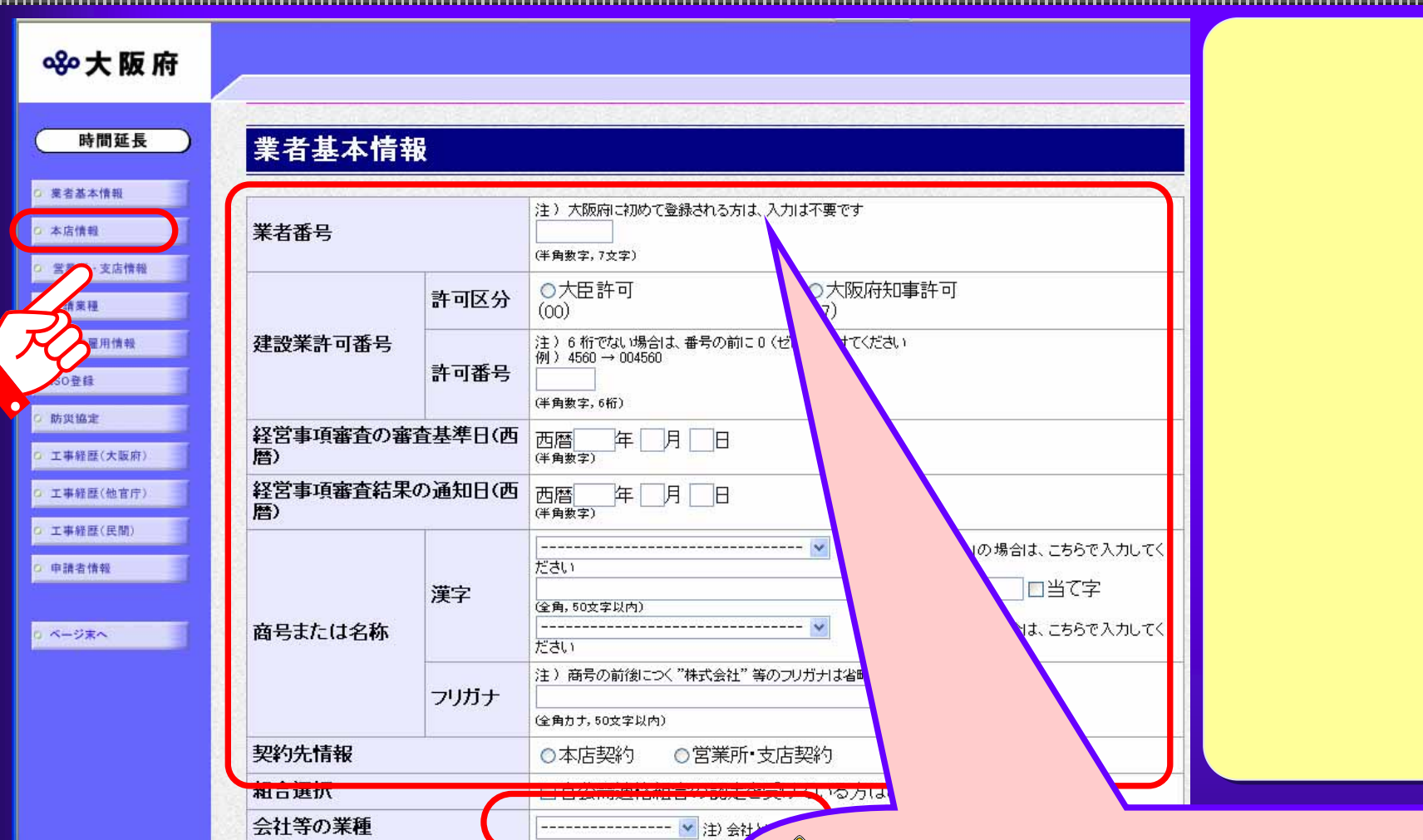

#### $3.1(7)$  the contract of the contract of  $(2)$ )

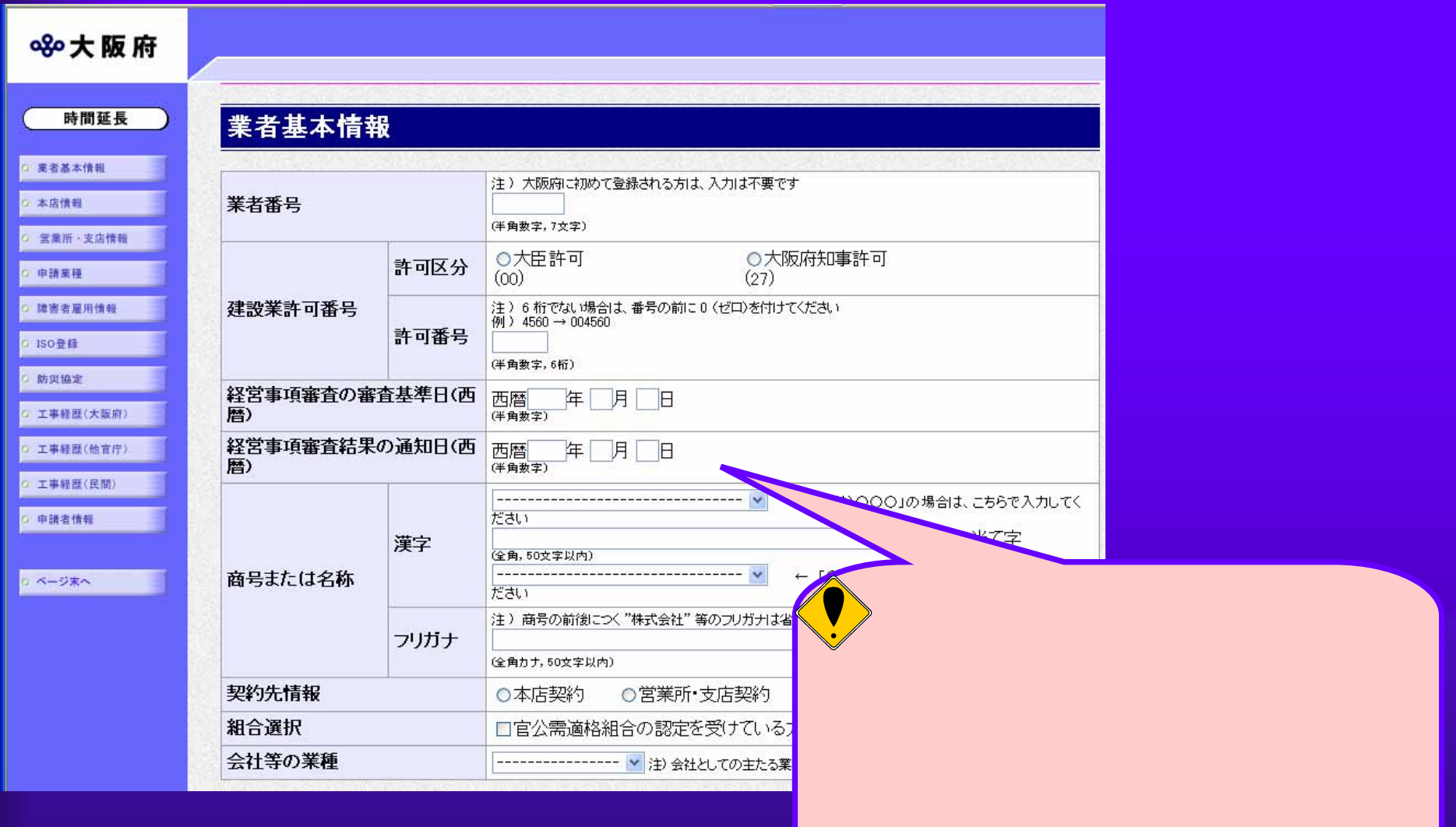

またものです。また、その他の意味をしているので、その他の意味をしているので、その他の意味をしているので、その他の意味をしているので、その他の意味をしているので、その他の意味をしているので、その他の意味

#### $3.1\, (8)$  the contract of the contract of the contract of the contract of the contract of the contract of the contract of the contract of the contract of the contract of the contract of the contract of the contract of th

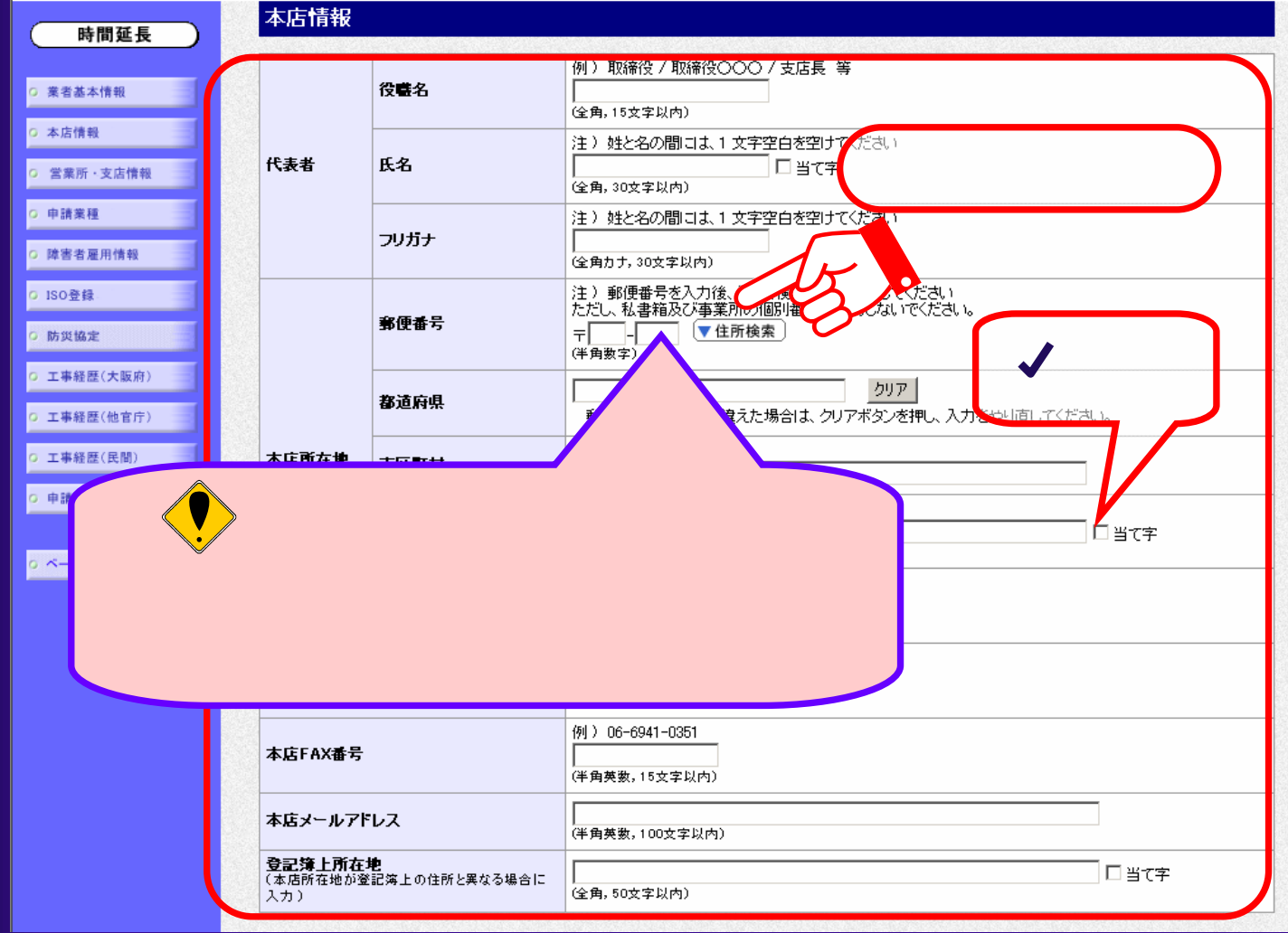

### $3.1(9)$

#### 8%大阪府

### 住所検索結果選択

下の検索結果の中から該当する住所の欄にチェックし、「決定」ボタンを押してく ださい。 該当する住所がない場合は、「閉じる」ボタンを押して申請入力画面へ戻り、郵 便番号の修正を行って下さい。

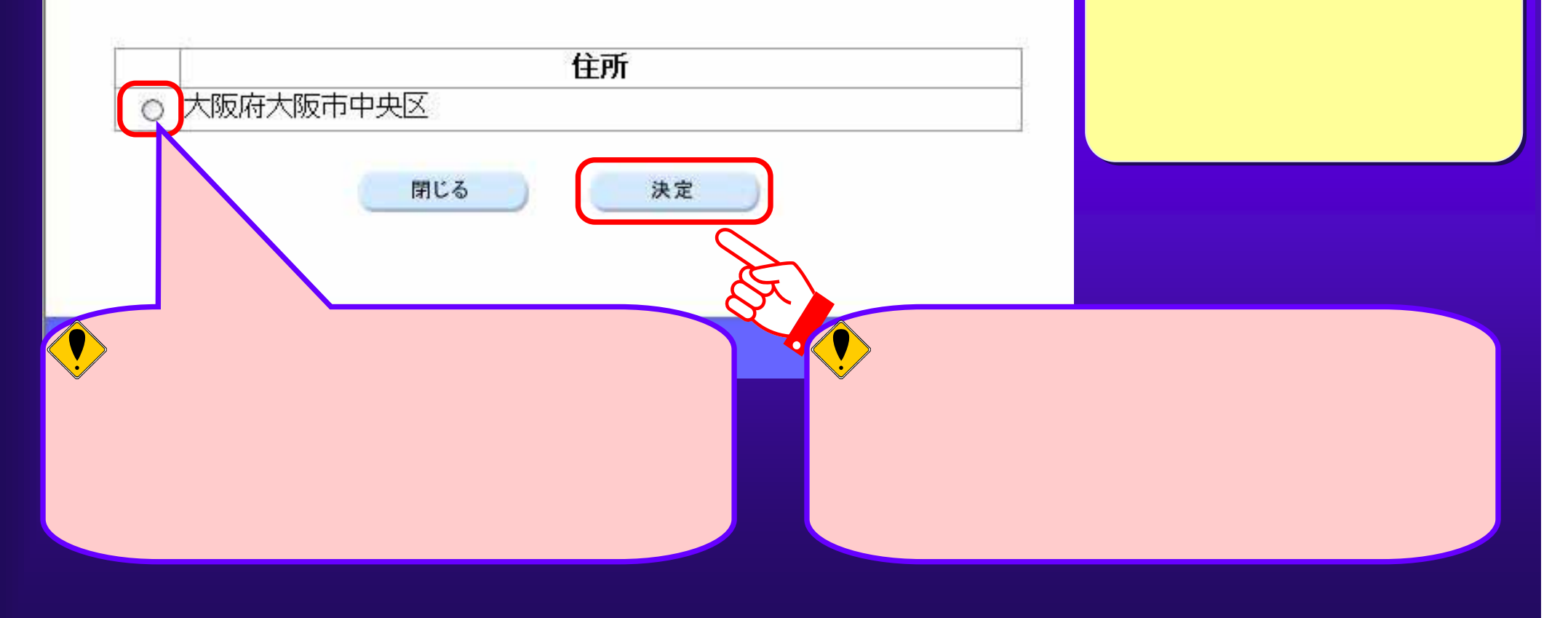

,,,,,,,,,,,,,,,,,,,,,,,,,,

 $3.1(10)$ 

大阪府 電子試送システム ※大阪府 営業所·支店情報 時間延長 注)商型は入力せず、営業所·支店名称のみ入力してください **SALLAGE** 进宇  $T = T$  $R R$   $R$   $R$   $R$   $R$   $R$ (全角,10元字5/m)  $-2.298$ フリガナ **XEN XANK** (全角カラ,50次学習内) 例) 物湯投/期締役〇〇/支店長 等 二甲酸素酸 信要名 2 課題書簡単社 (全角) 15点字(d)=1) 注) 社と名の間には、1文字空白を空けてください **Concema** 代理人 民名 「当て宇 (全角、10大字以内)  $-$ nomu 注) 姓と名の間ごよ! 文字空白を閉すてください 工事根据(太监府) フリガナ (全角カナ, 30文字以内) 注) 影優春奇を入力後、「往燕検楽」ボタンを押してください ただし、ビルの郵便番号は入力しないでください。 解理委号  $\sqrt{7}$ VILNAR ) (4 8 8 3 7) 都道府県 大阪府 二 中放光性能 市区町村 クリア 営業所·<br>支店所在地 **CHAPEA** 例)大手前2-1-22 それ以降 口当て手 (全角,10支字1/(円) 例)大肠内(N) マンション・ビル名 □当て宇 (g.m. 20 (84) **宮菜所·支店電話番号**  $(4)$ 宮里所·支店FAX番号 宮菜所・支店メールフ **V BILLUON** 

### $3.1(11)$   $(2.1(11)$

 $\bigcirc$ 

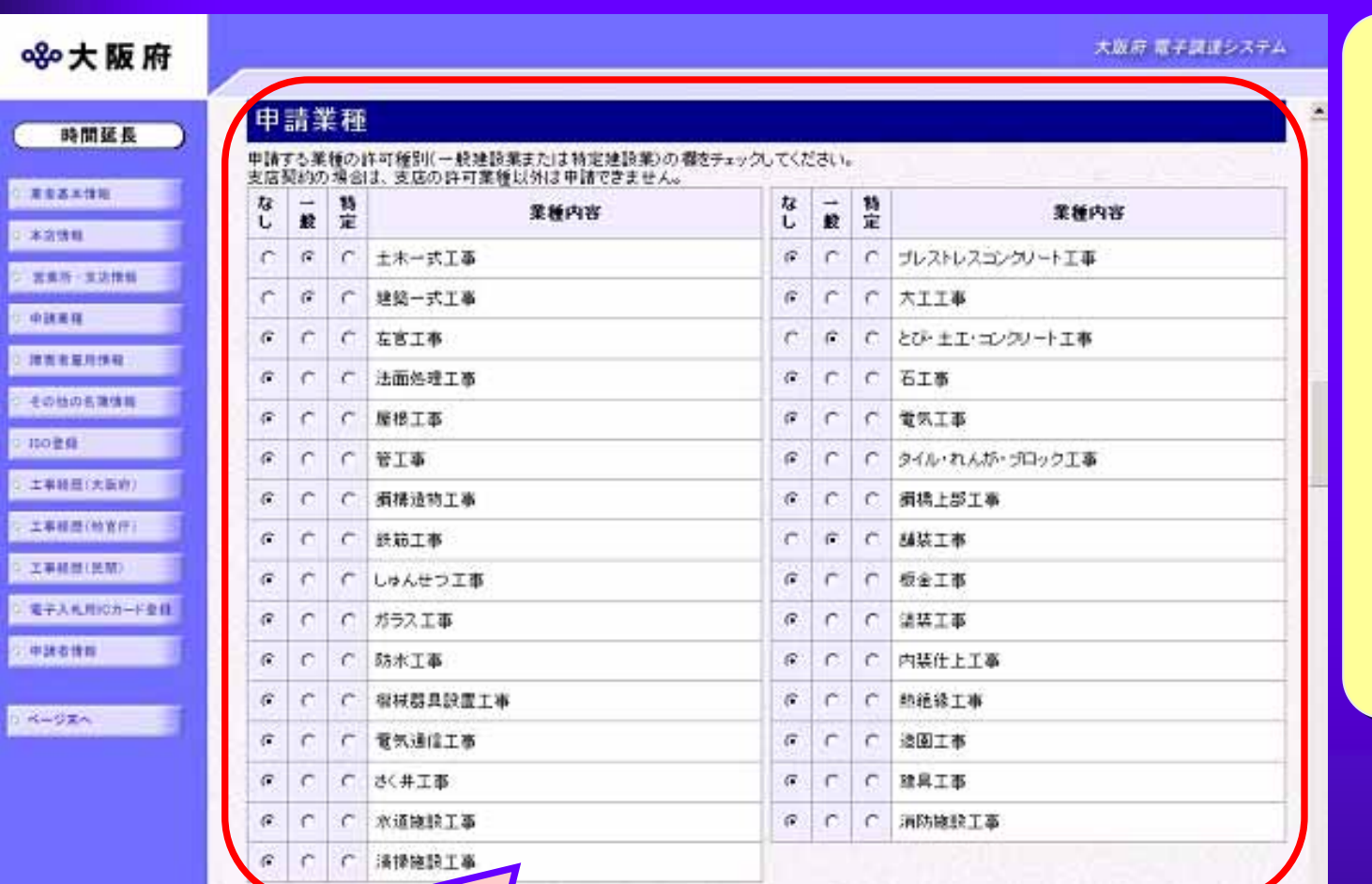

# 3.1(12) 測量・建設コンサルタント等入札 測量・建設コンサルタント等入札 新規申請(業務情報の入力 業務情報の入力)

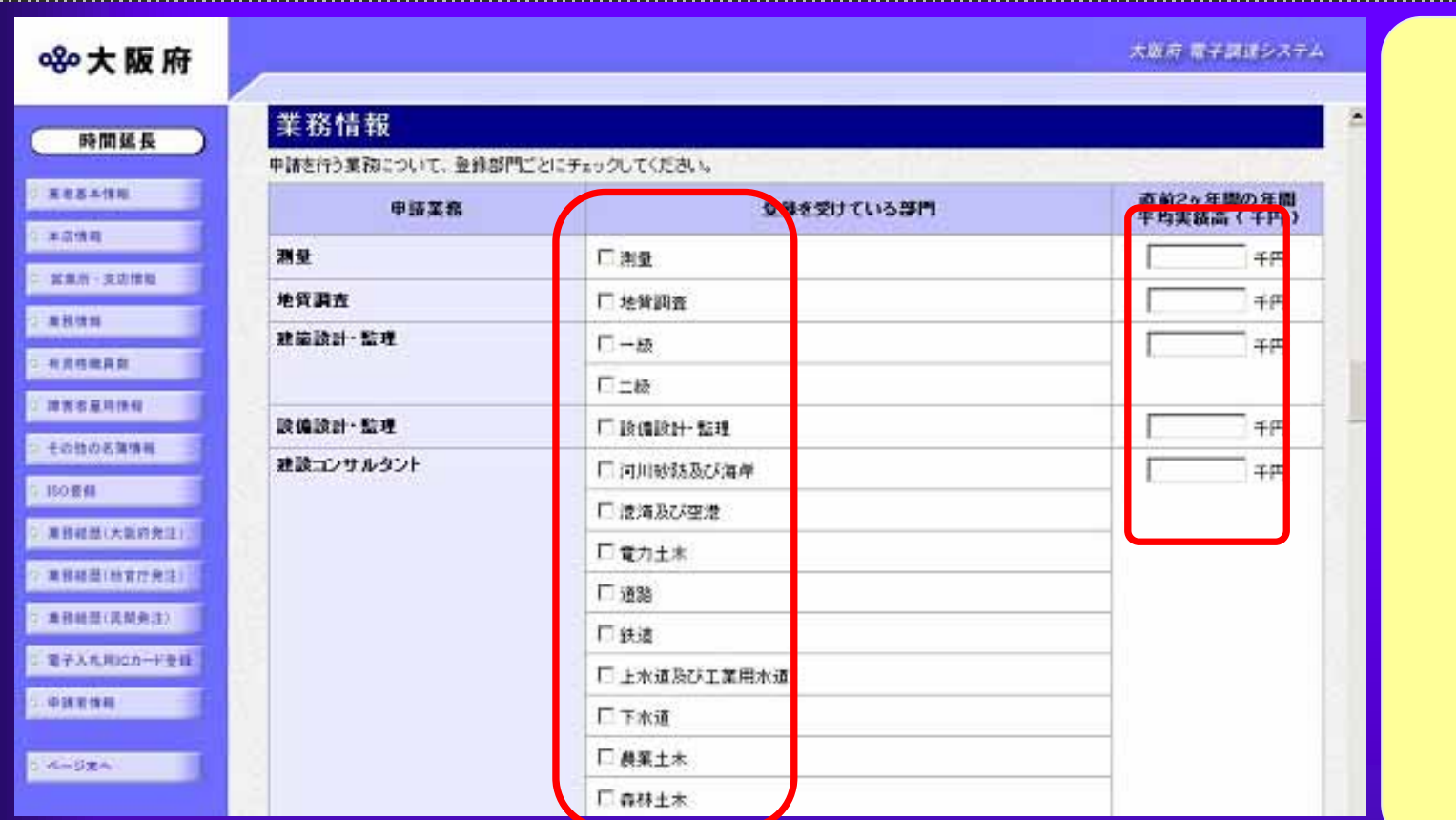

 $3.1(13)$   $(2.31(13)$ 

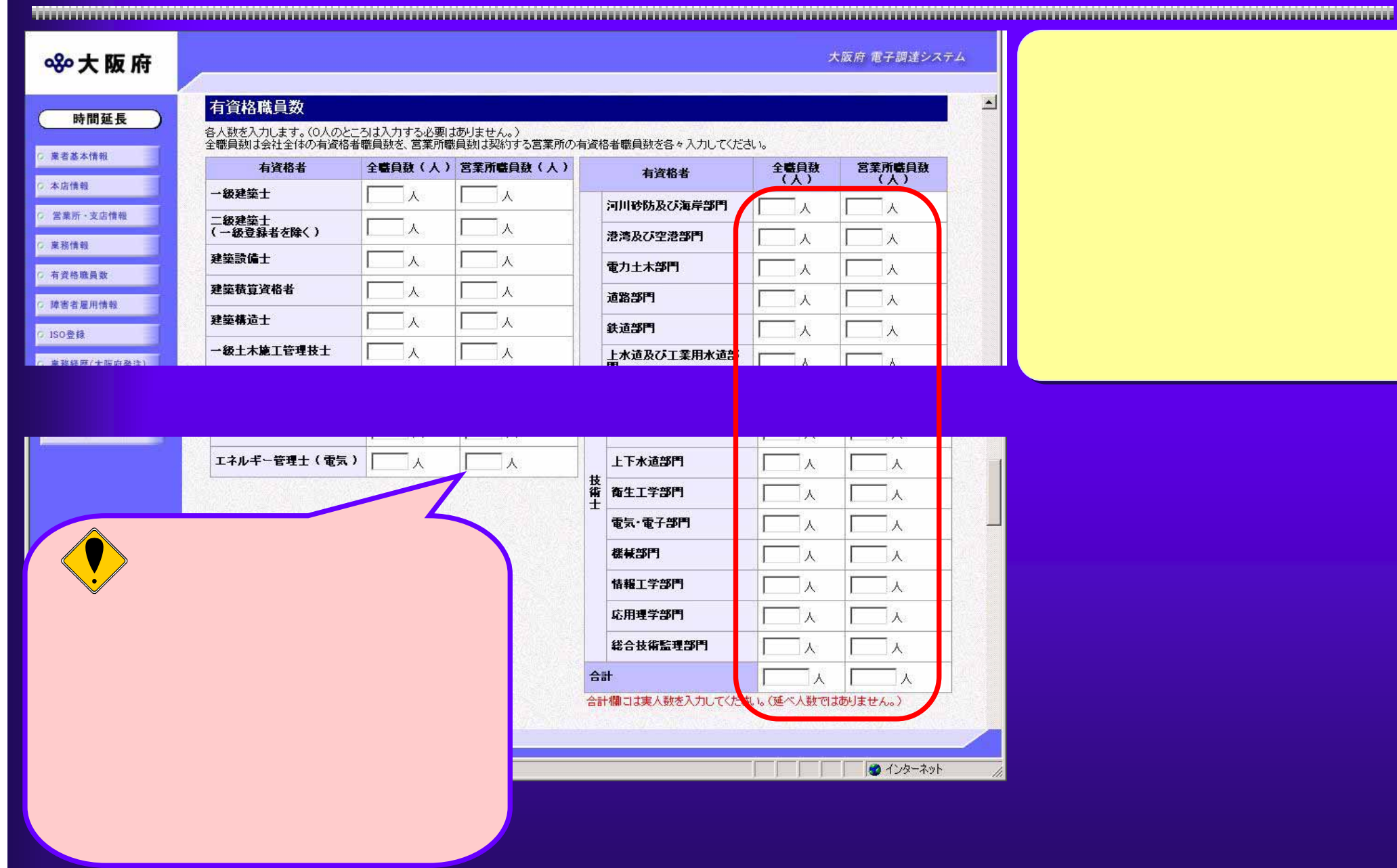

 $3.1\,(1\,4)$  expression to the contract of the contract of the  $\,$ 

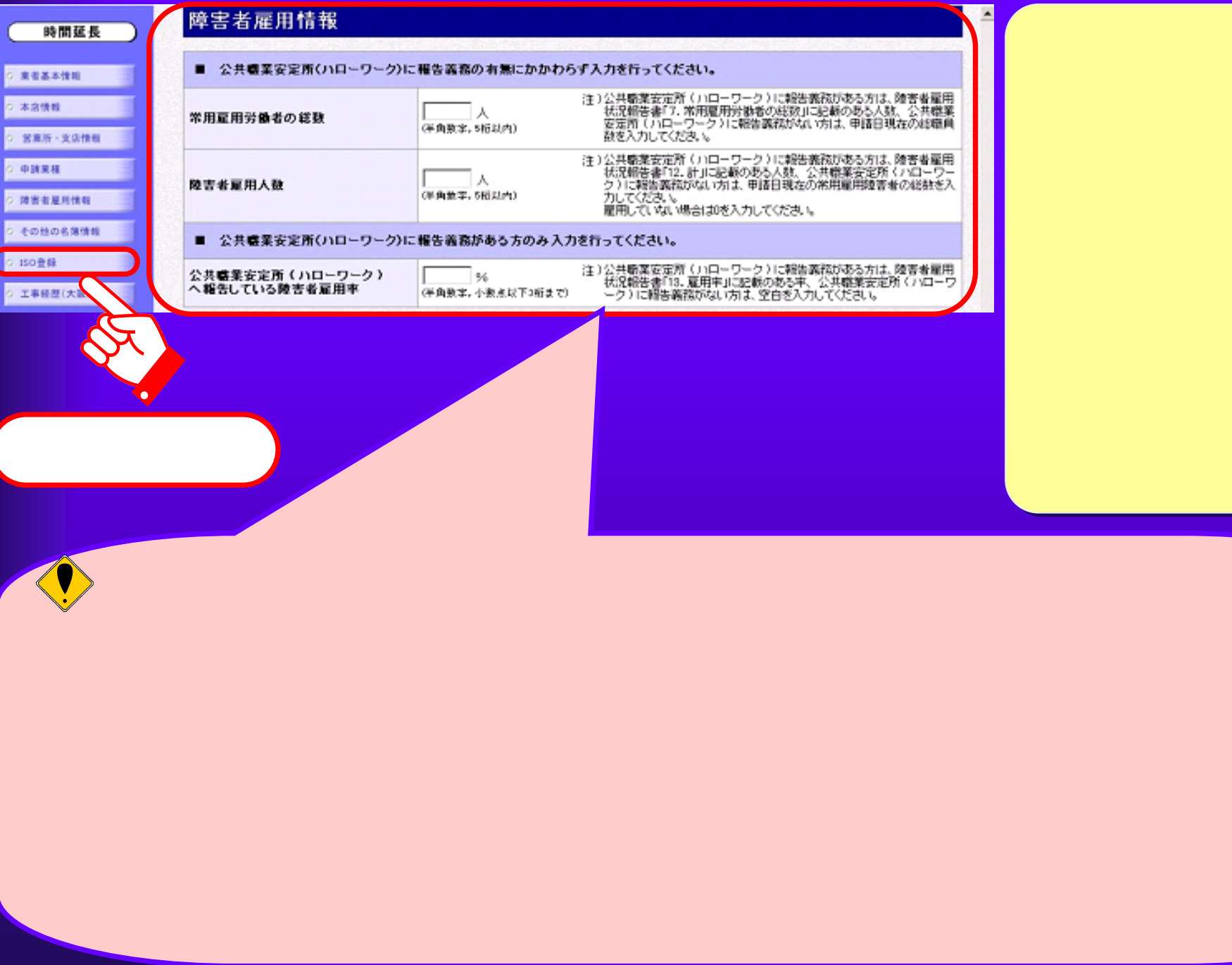

### $3.1(15)$  (ISO)

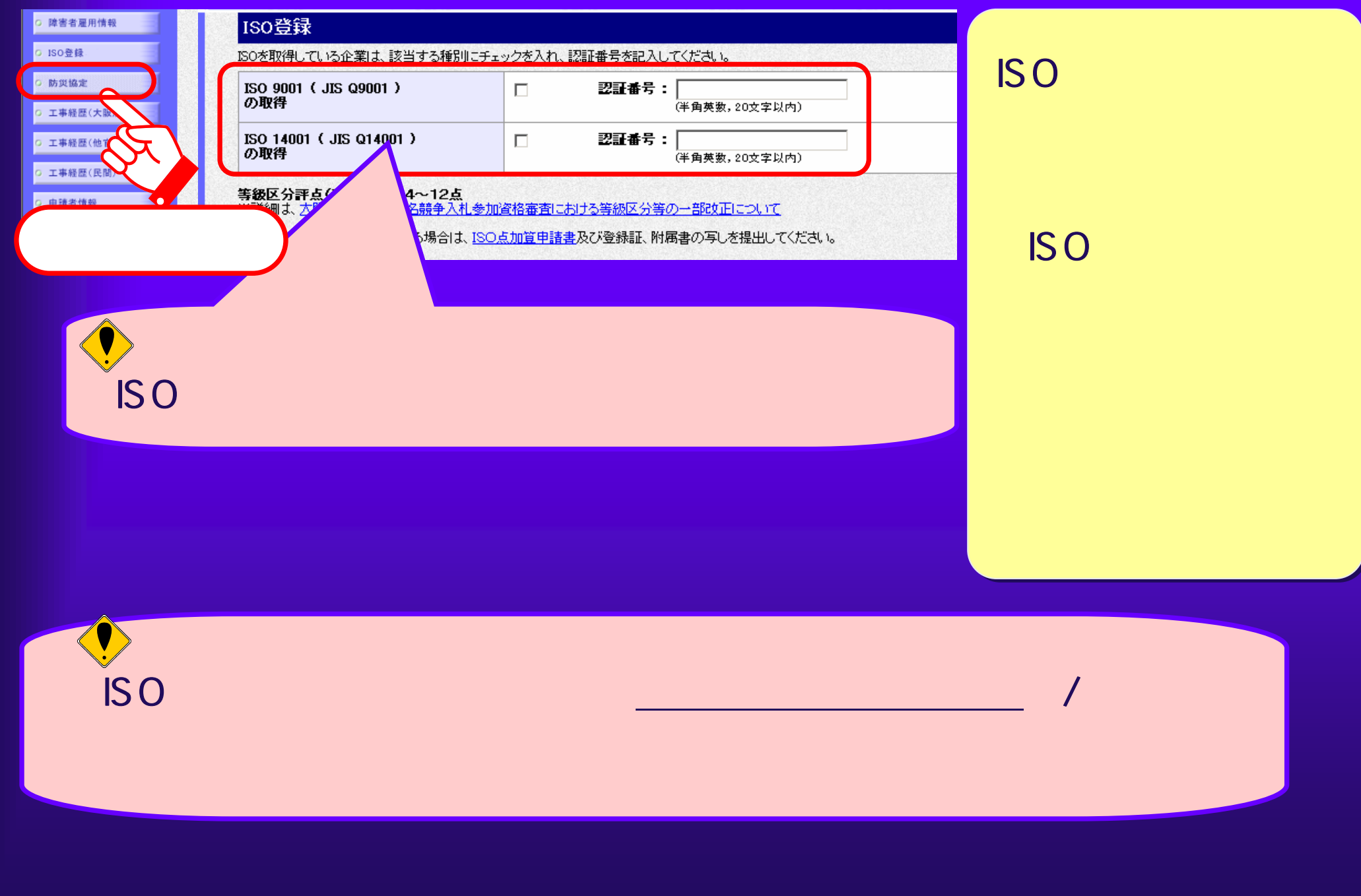

 $3.1(16)$ 

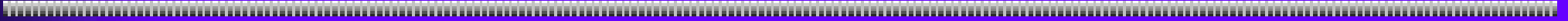

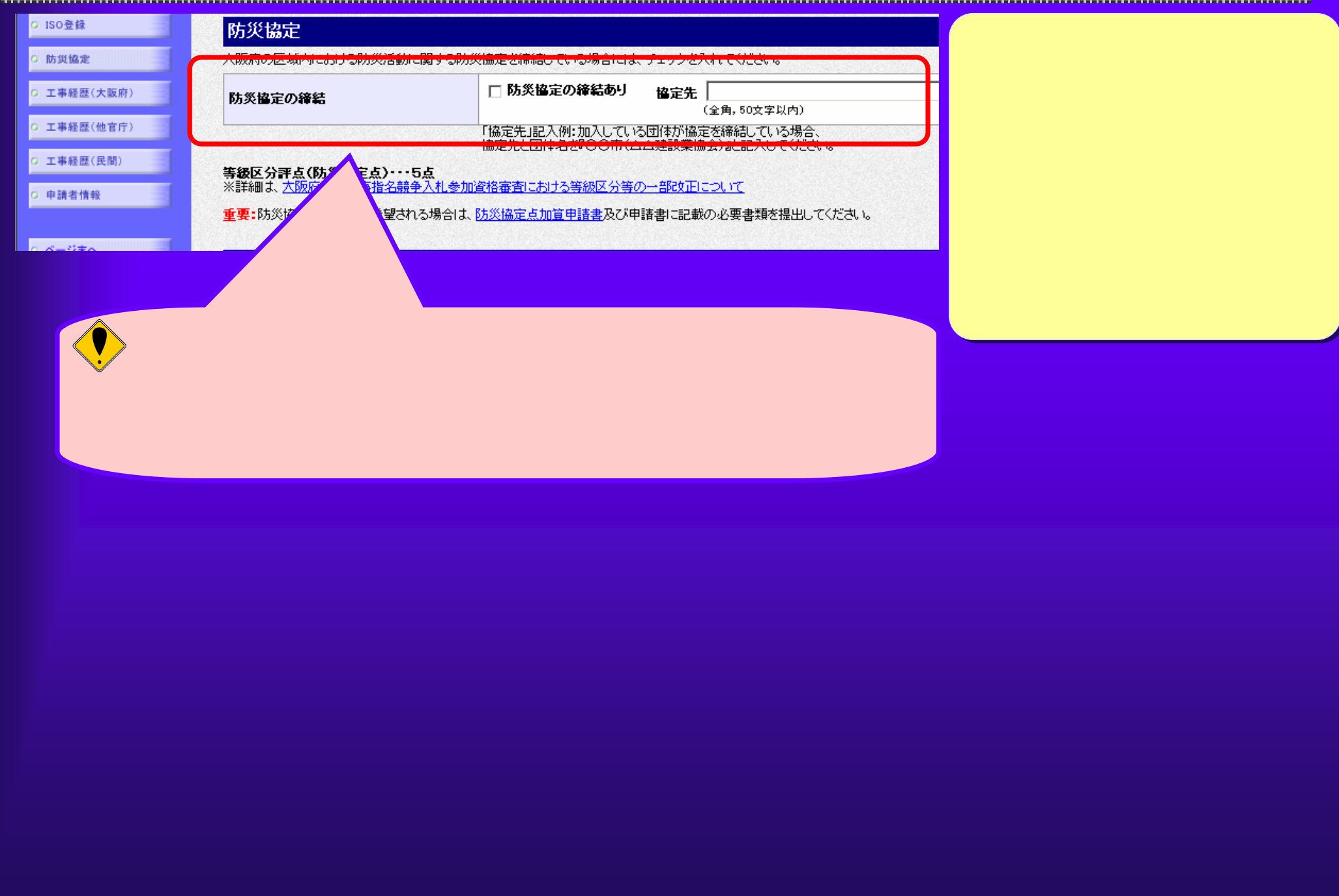

## $3.1(17)$

 $\blacktriangle$ 

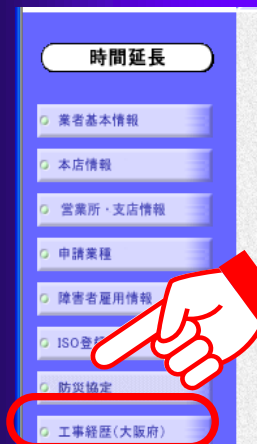

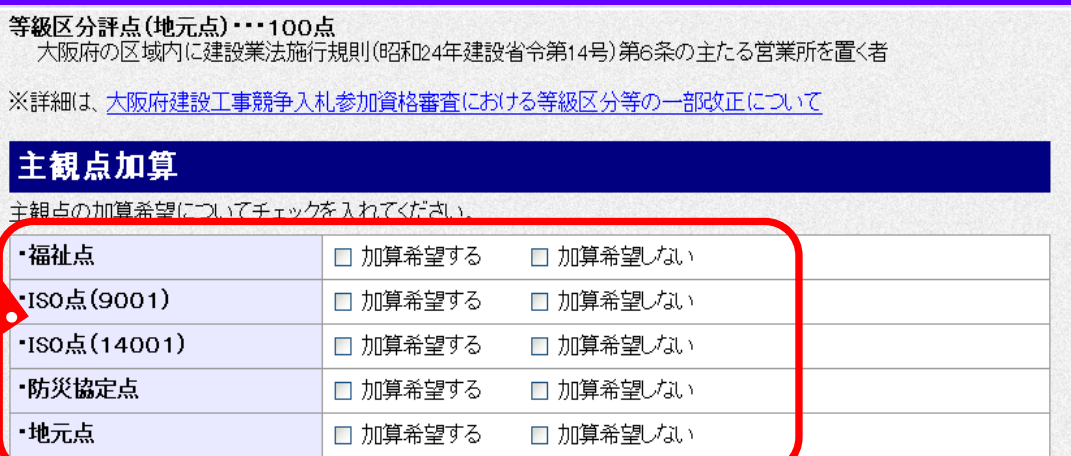

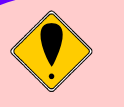

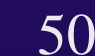

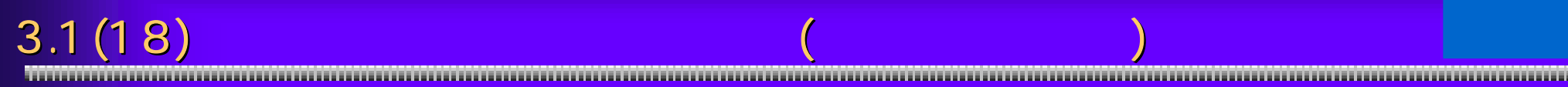

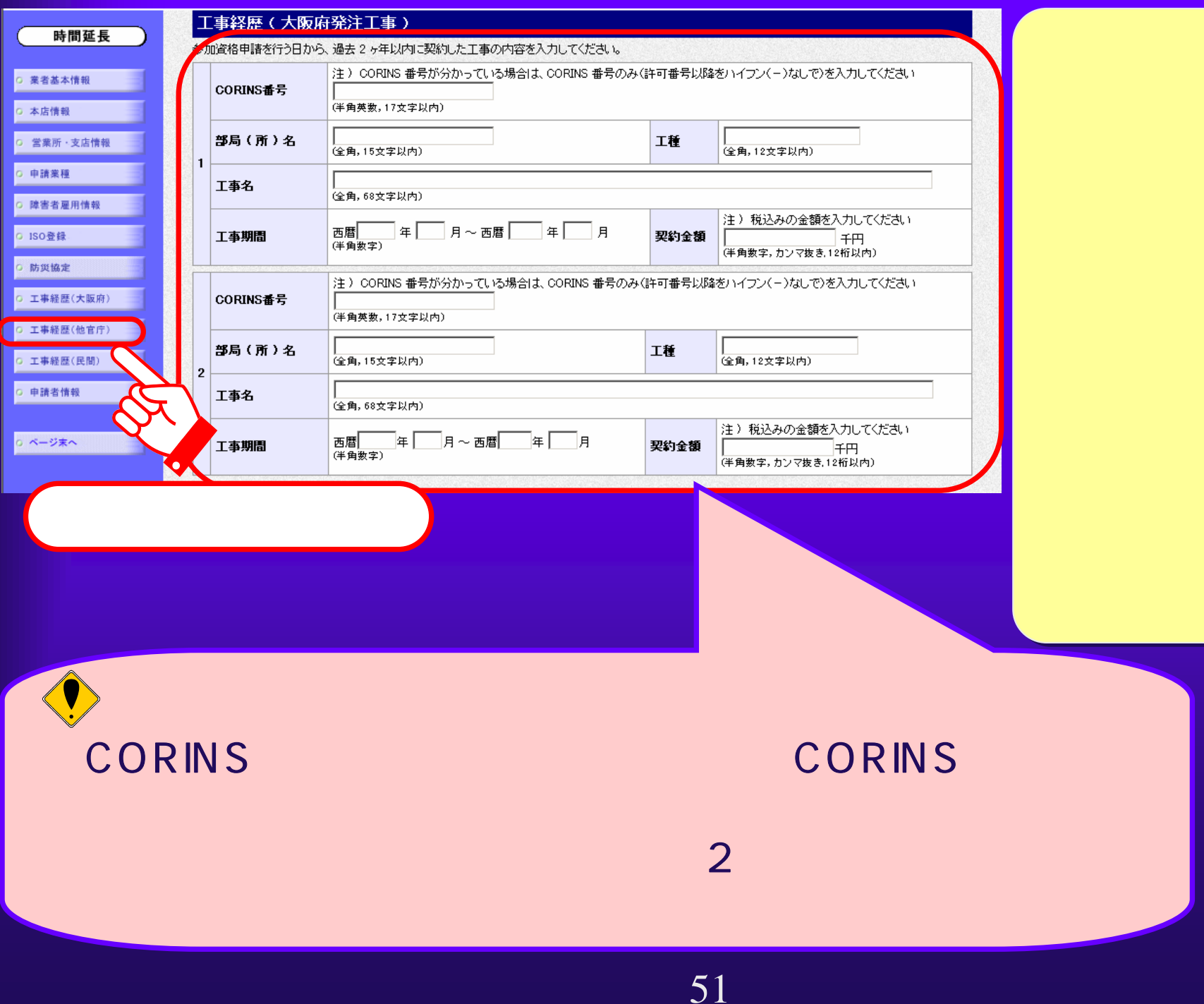

#### $3.1(19)$

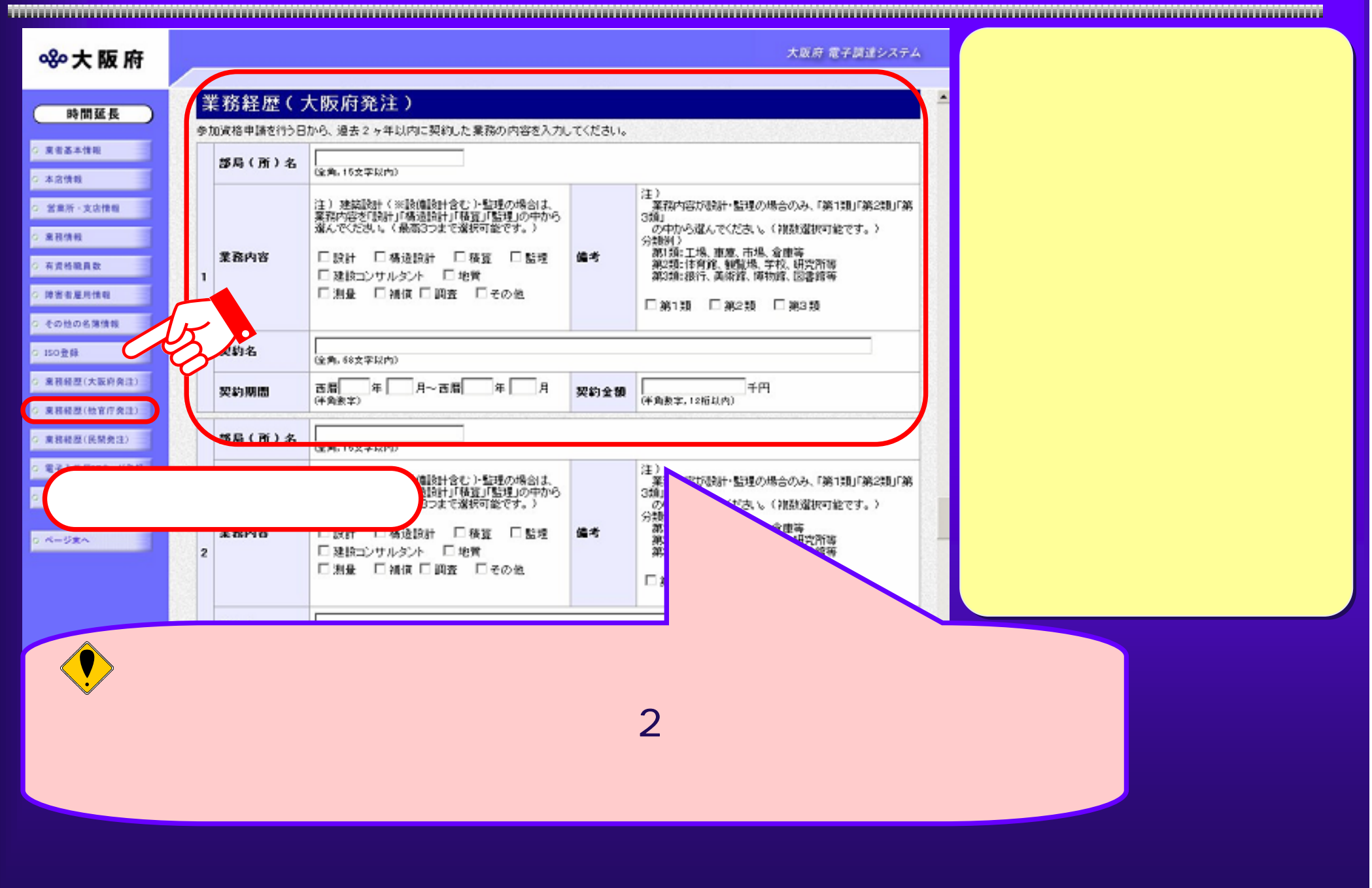

 $\overline{3.1(20)}$ 

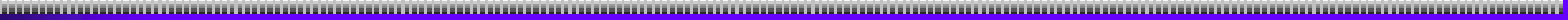

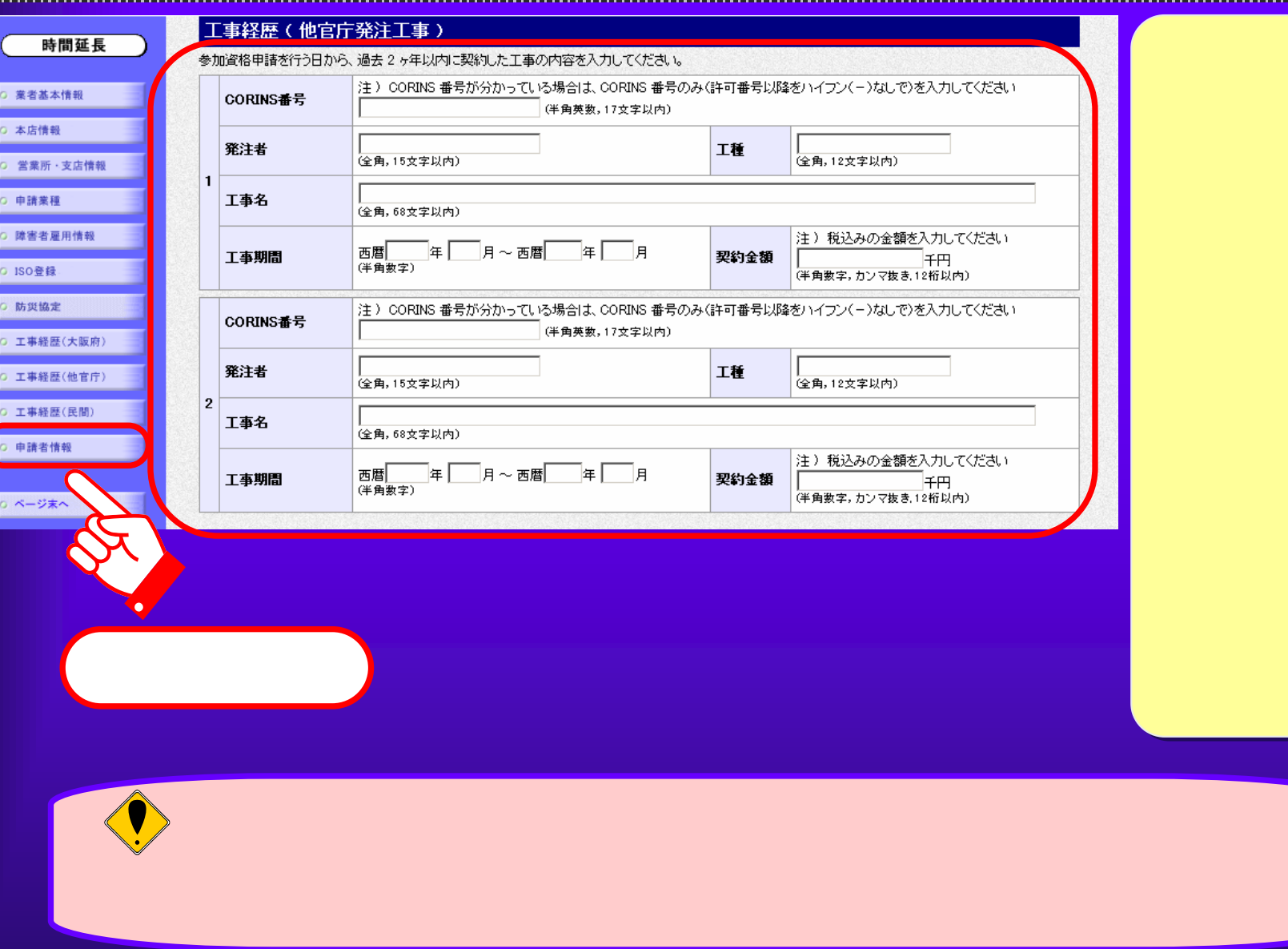

3.1(21)

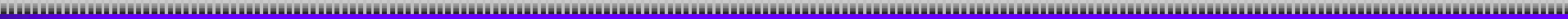

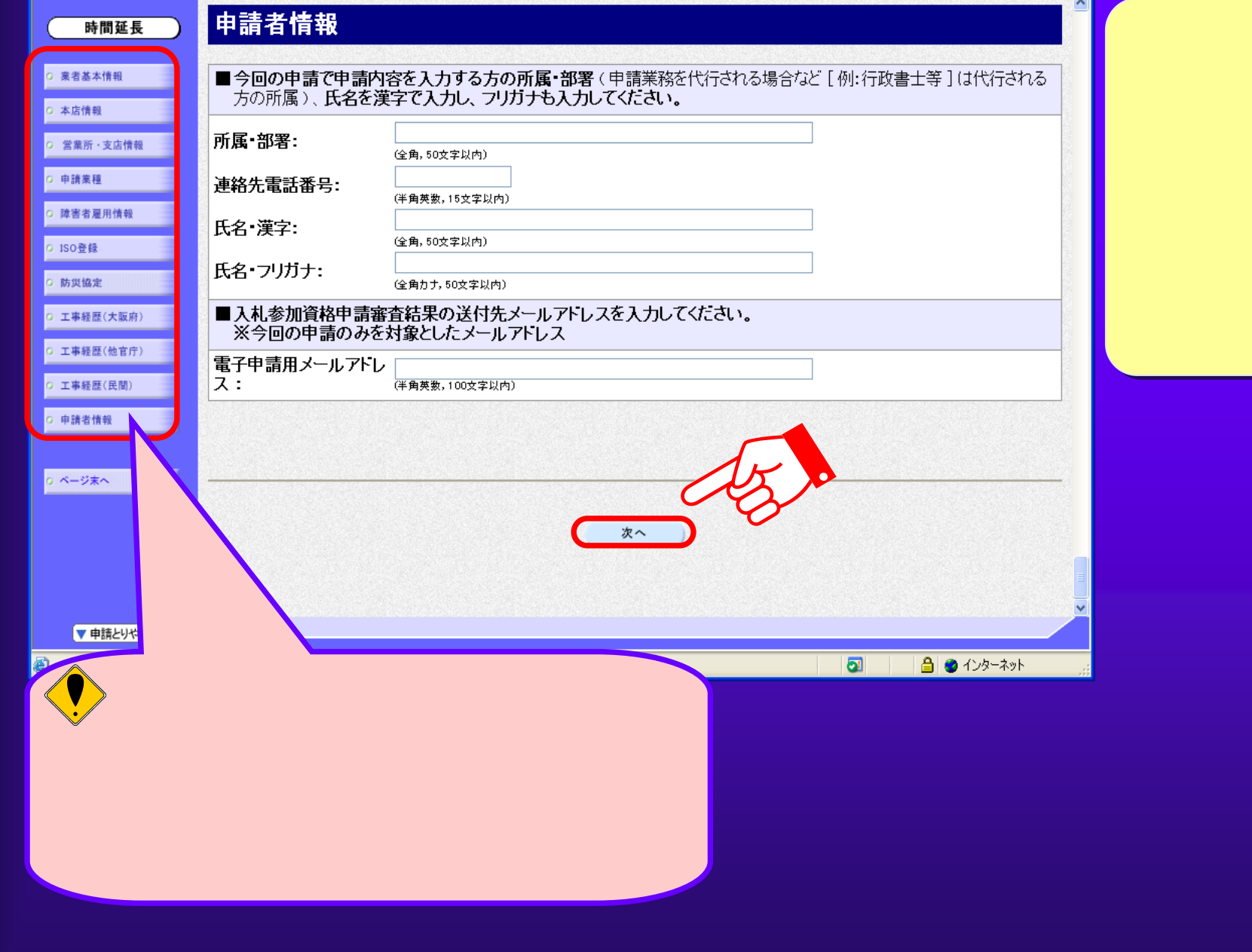

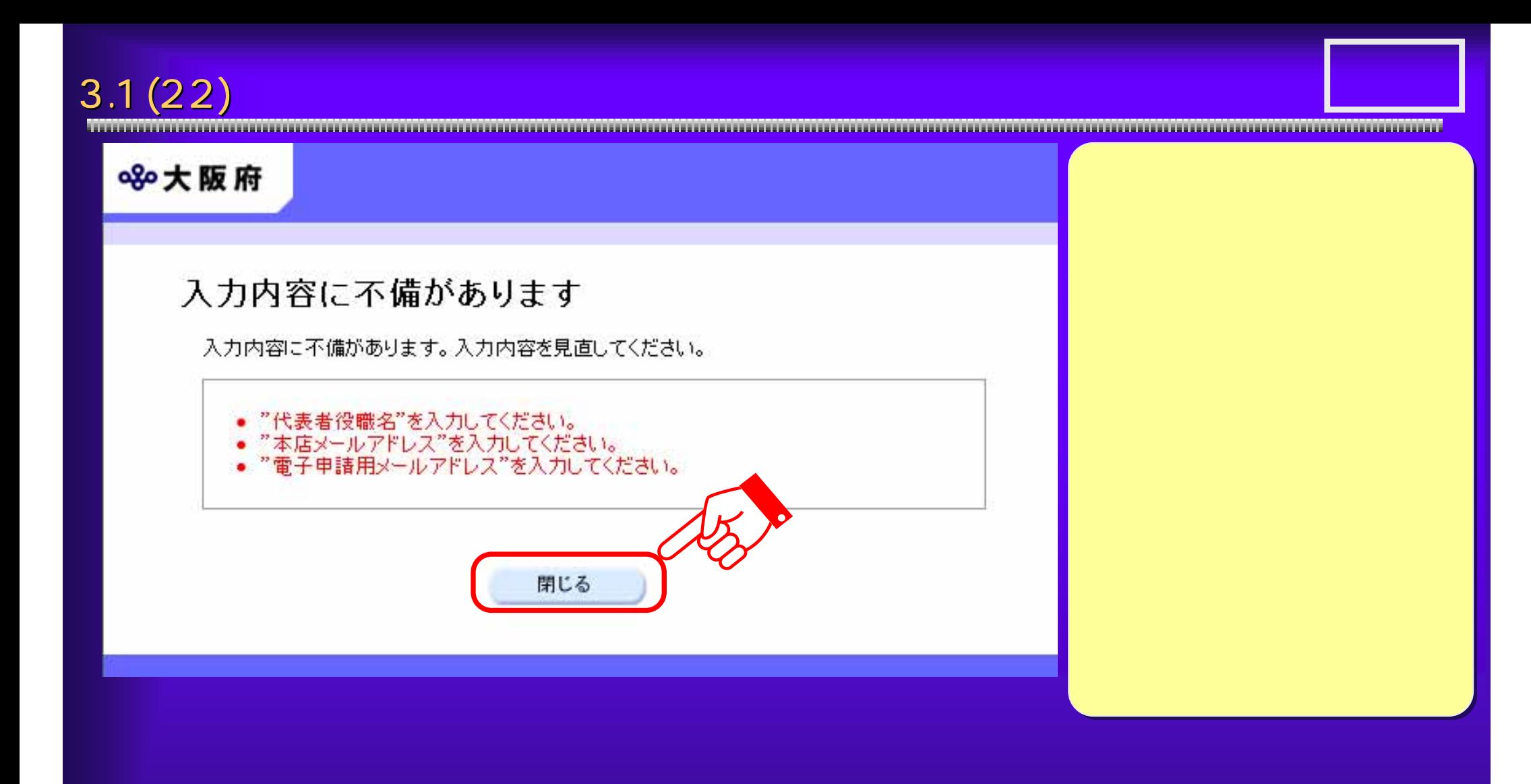

### $3.1(23)$

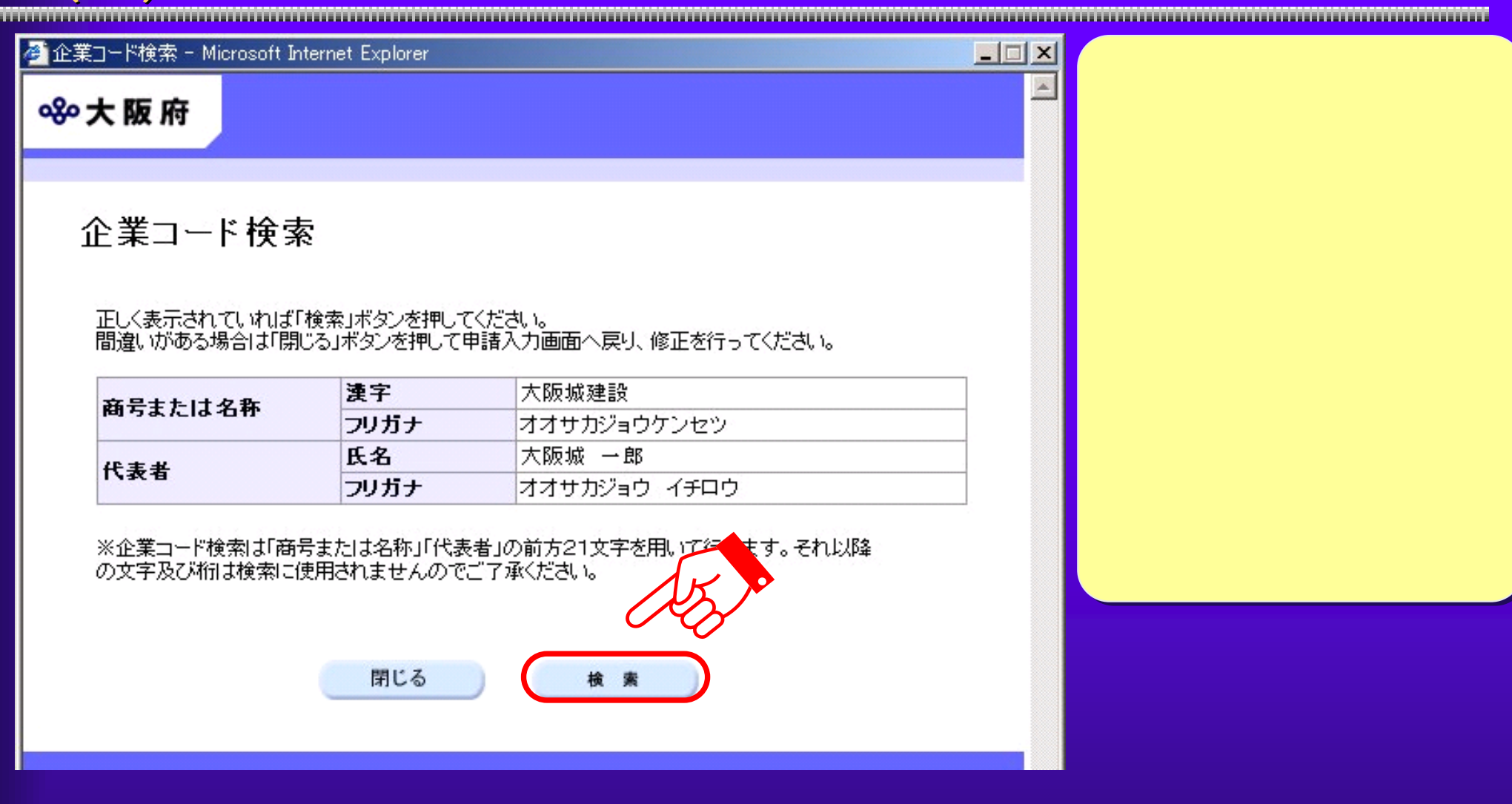

 $3.1(24)$ 

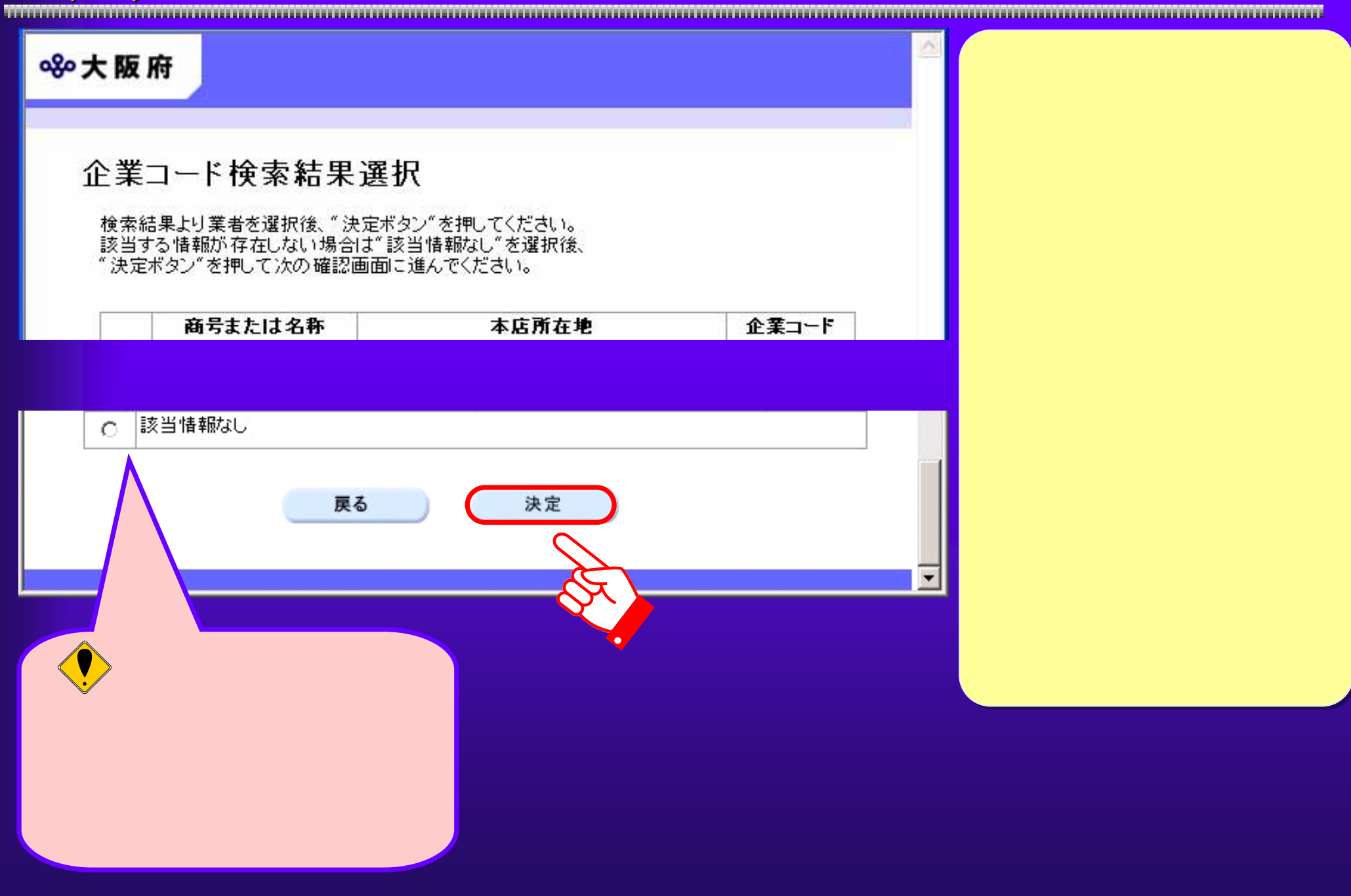

### $3.1(25)$   $3.1(28)$

 $\triangle$ 8%大阪府 企業コード確認 商号または名称 本店所在地 業種 企業コード 該当情報なし 上記の内容でよろしいでしょうか? OK 戻る

 $3.1\, (26)$  the component control control  $($   $)$ 

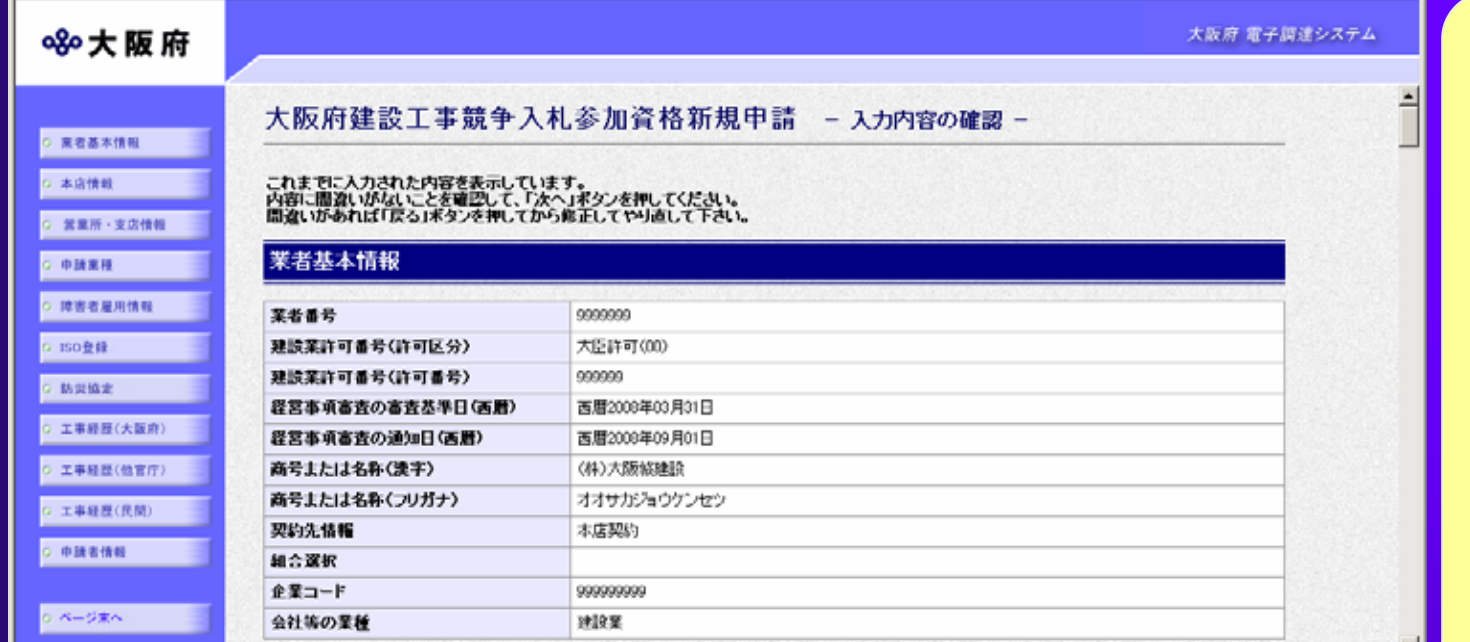

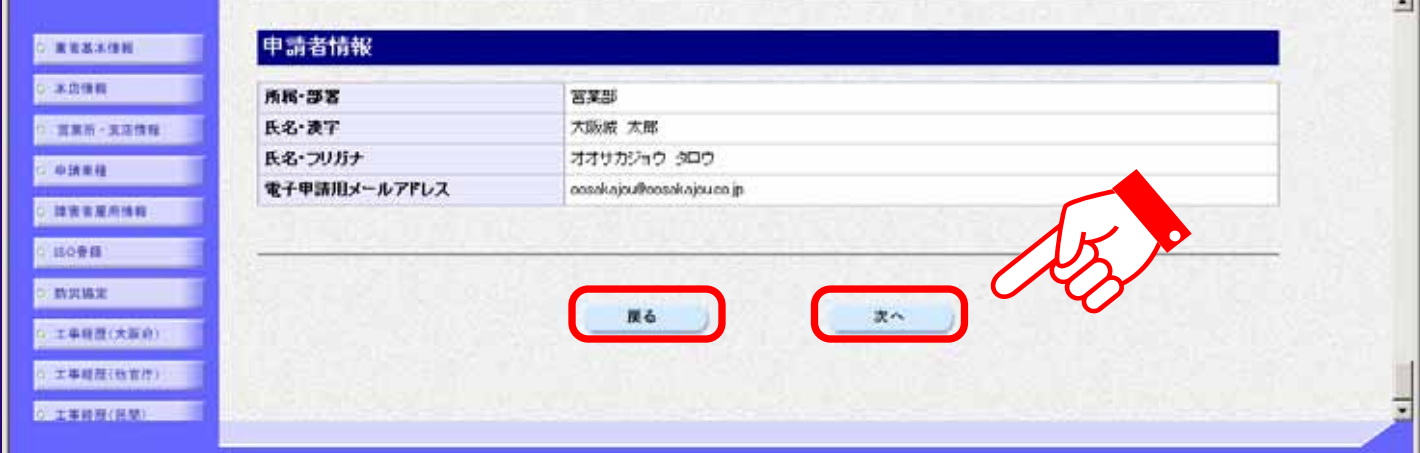

3.1(27) 建設工事競争入札 建設工事競争入札新規申請(印刷用フォーム 印刷用フォーム)

 $\blacktriangle$ 

60

閉じる

印刷が完了したら、

#### 建設工事競争入札参加資格 新規申請

業者基本情報

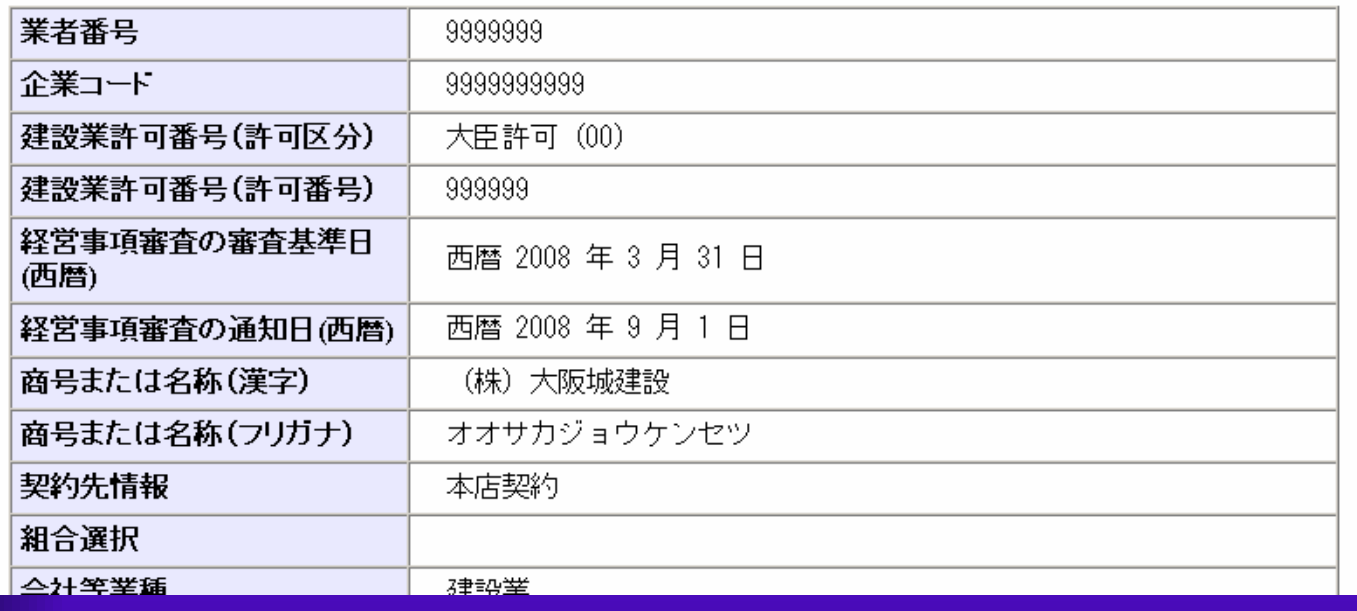

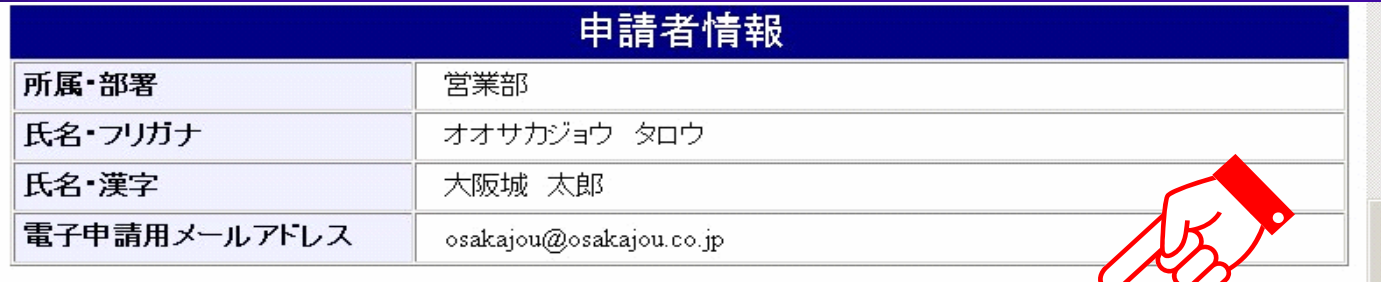

印刷

 $3.1(28)$ 

ただ、ま入力された申請書データを送信して、申請処理を行います。<br>- 入力内容を確認する場合は、下線部分をクリックしてください。 送信します、よろしいですか? H20建設工事 指名競争入札参加資格 新規申請 樣式名 送信 戻る

 $3.1(29)$ 

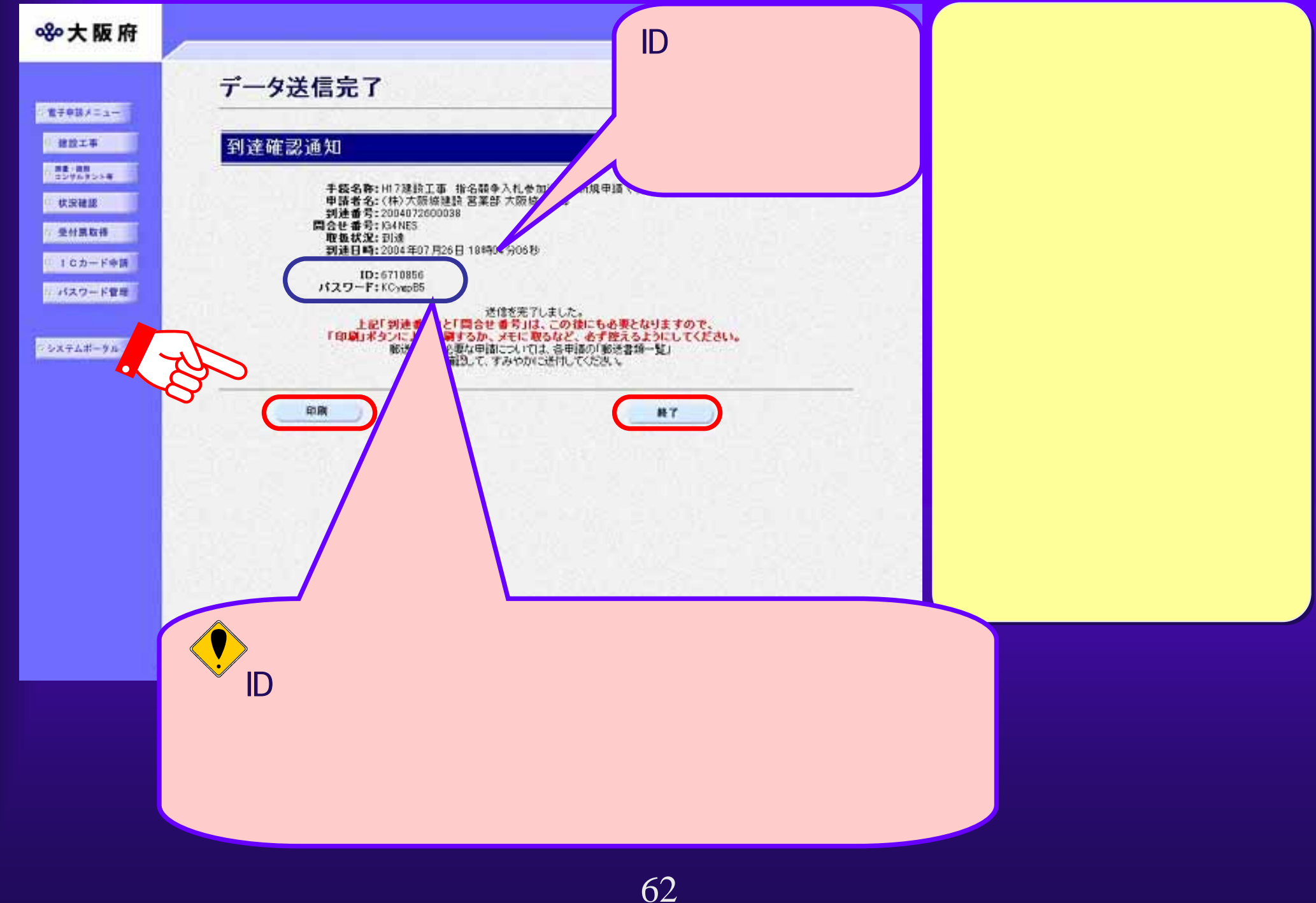

# 3.1(30) 3.1(30) パスワードの管理 パスワードの管理

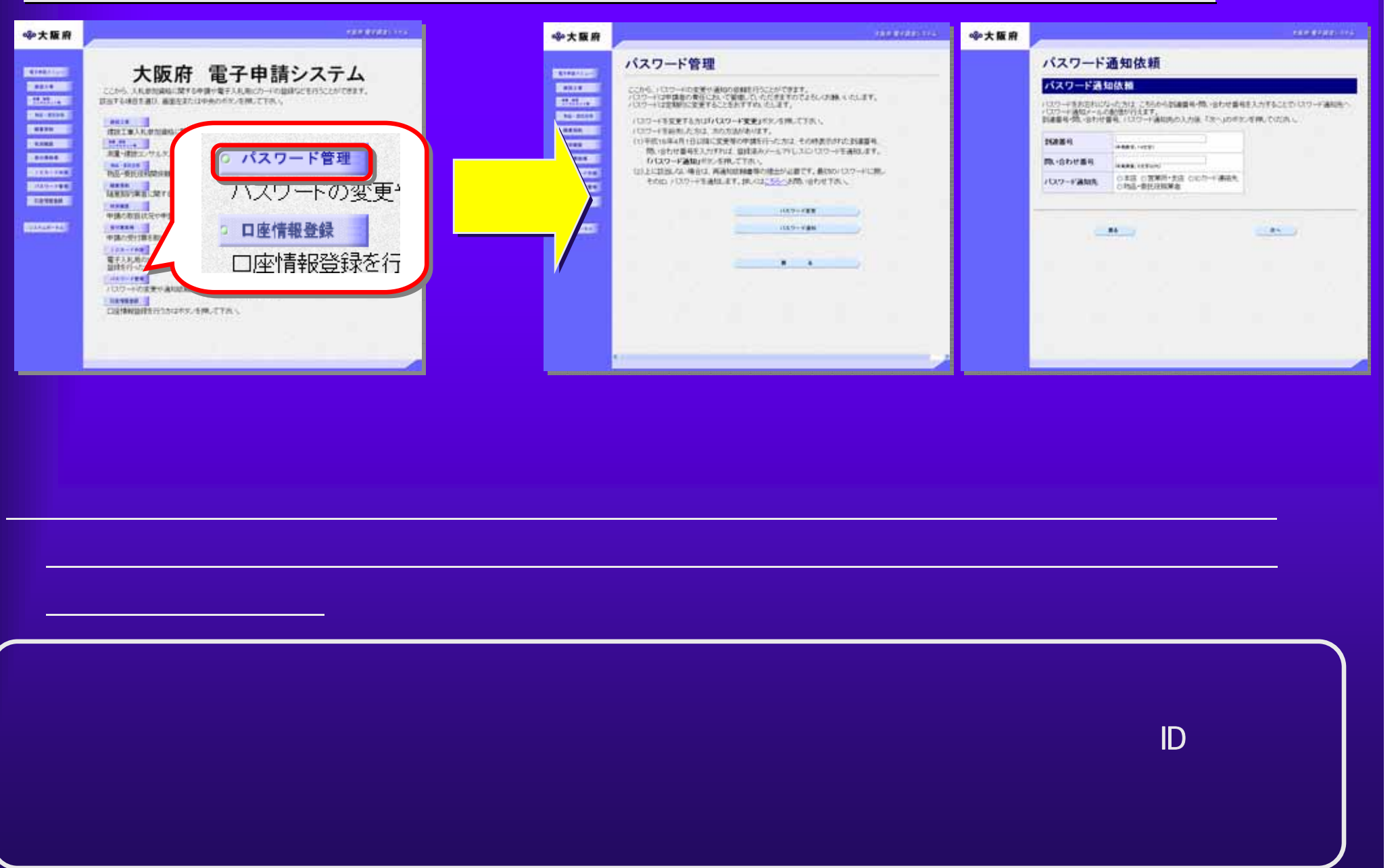

#### $3.1(31)$

大阪府 電子調達システム 890大阪府 指名競争入札 建設工事指名競争入札の参加資格に関する申請を行う方は、以下の項目から選んで下さい。 電子申請メニュー [新規申請] 建設工事 · 調量·聴脱<br>· コンサルタント等 on The Aff of Pittschen 回 新規申請 状況確認 □ 郵送書類一覧 受付票取得 [更新申請] 現時点において入札参加資格の登録が有る方で、来年度も引き続き資格登録を行う方は、ここから申請を行って下さい。 0 1Cカード申請 雷子入札用ICカードの登録も同時に申請が可能です。 ※ユーザーID・パスワードまたは登録済みの電子入札用ICカードが必要です。 バスワード管理 **回 更新申請** 【変更申請】 入札参加資格の登録内容の変更を行う方は、以下の項目から選んで下さい。 シンステムボータル ※ユーザーID·バスワードまたは登録済みの電子入札用ICカードが必要です。 回 基本業者情報の変更 商号、本店·支店情報(会社名、代表者名、電話番号、FAX番号等)に関する変更を行う方はこちら 回 登録辞退・業種辞退・許可分類の変更 入札参加資格登録の辞退、登録業種の辞退、許可分類(特定・一般)の変更を行う方はこちら 【許可番号の変更】 建設業の組織変更および許可番号が変更になった場合は、インターネットによる変更申請ができませんので、こちらを参照して下さい。 【会社の合併・分割等の変更】 会社の合併・分割等の場合については、インターネットによる変更申請ができませんので、こちらを参照して下さい。 [経営事項審査結果通知日の再申請] - 新規申請または更新申請を行った方で、経営事項審査結果の通知日の再申請を行う方はこちら<br>※<u>ユーザーID・パスワード</u>または<u>登録済みの電子入札用ICカード</u>が必要です。

64

□ 経営事項審査結果通知日の再申請

 $3.1(32)$ 

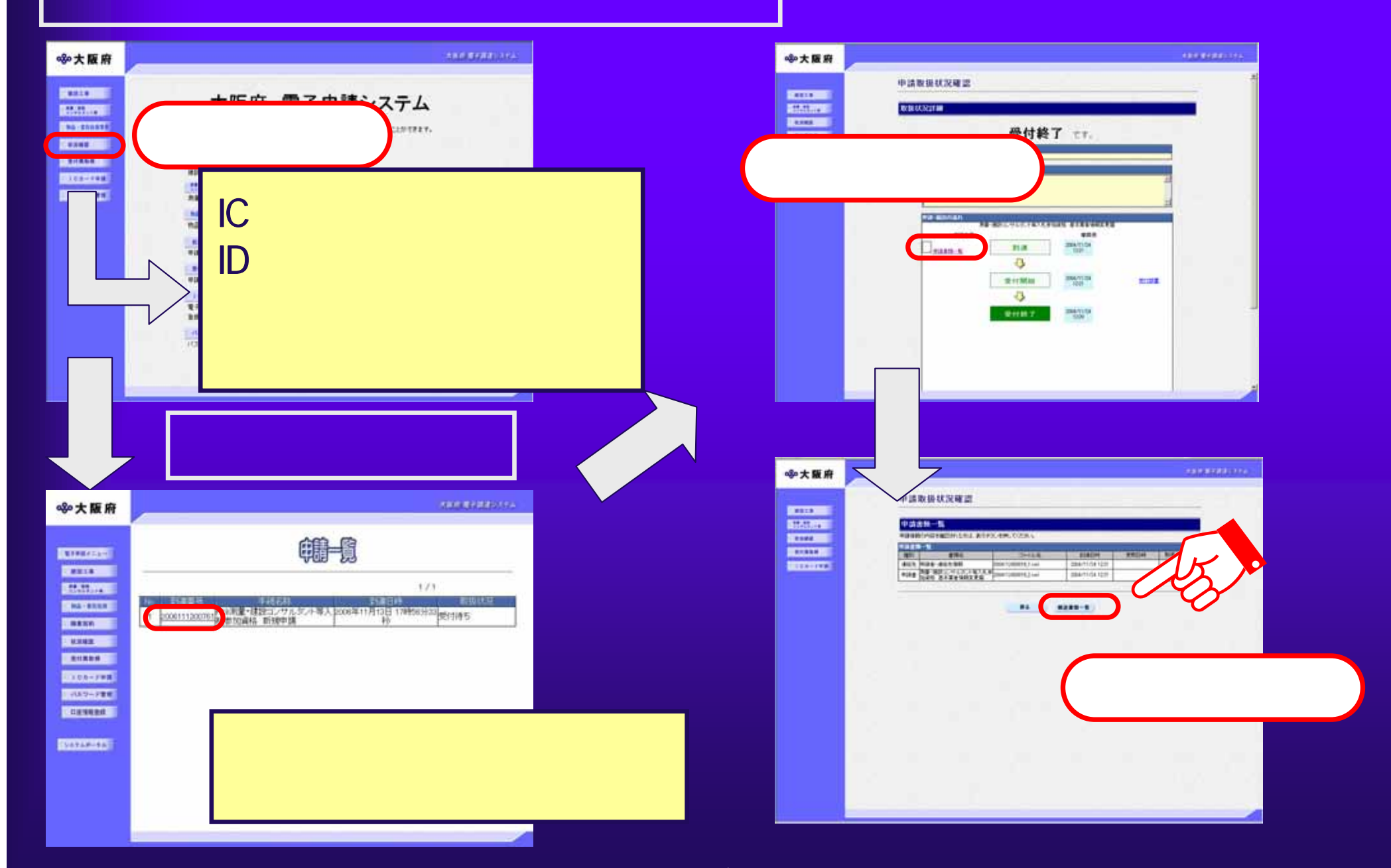

## $3.1(33)$

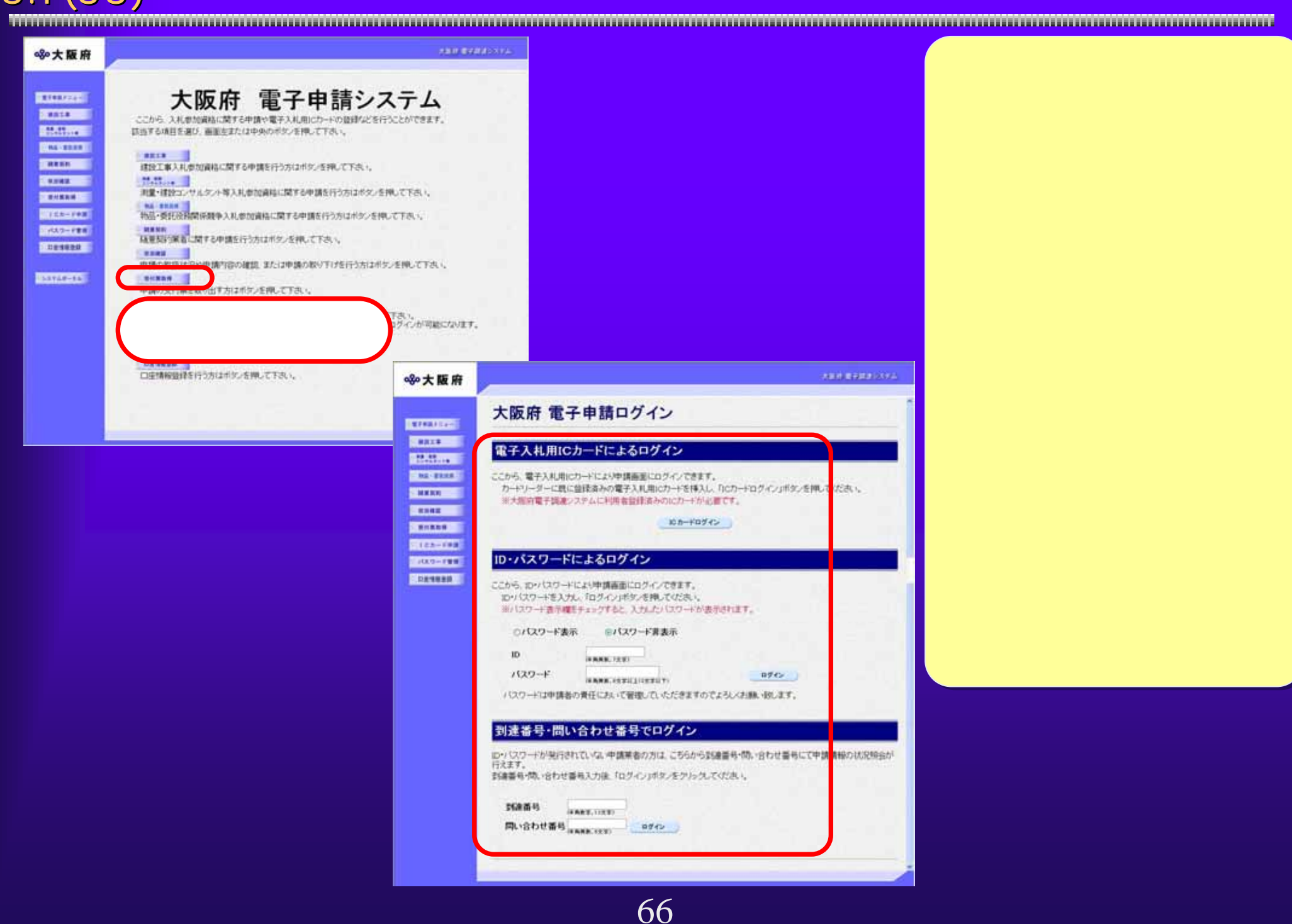

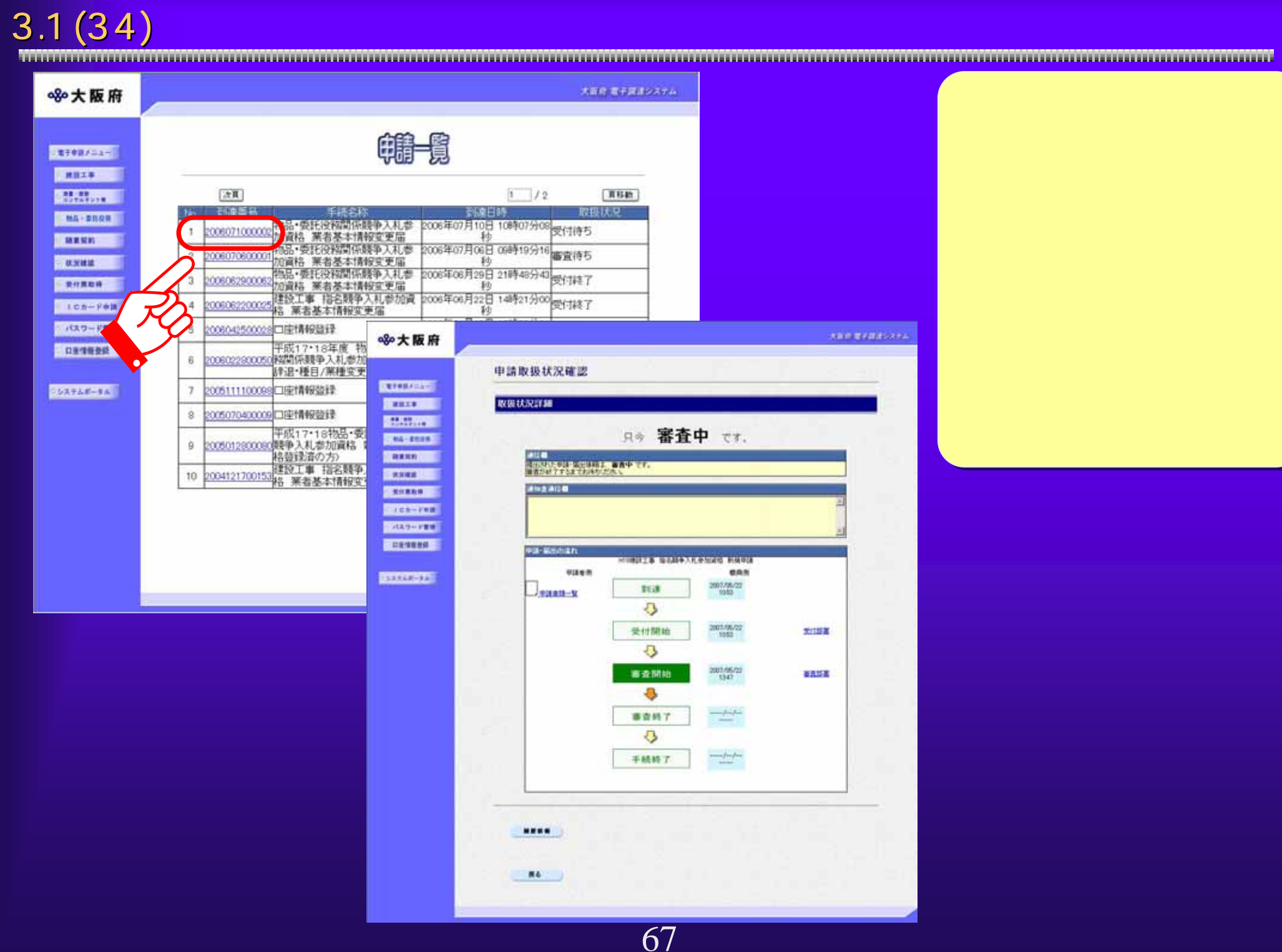